## Virtual Reality for medical images

## **Tobias Eilertsen**

## **Master's thesis in Software Engineering at**

Department of Computer science, Electrical engineering and Mathematical sciences, Western Norway University of Applied Sciences

> Department of Informatics, University of Bergen

> > June 2022

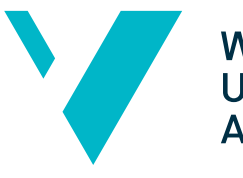

Western Norway<br>University of<br>Applied Sciences

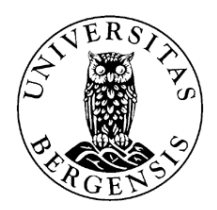

### Abstract

During planning of orthopedic surgery, the surgeons use Computed Tomography (CT) images and 3D printing to analyze the fracture and prepare for the surgery. Visualizing three-dimensional data as 2D images limits how data is interpreted and how the user interacts with the model. 3D printing solves some of this but has drawbacks related to the printing process, such as printing time and the need for support structures.

With Virtual Reality (VR) technology, the data can be visualized in 3D using a real-life scale to perceive depth and distances better while manipulating objects in three dimensions. The improved visualisation can improve the preparation phase by increasing the planning capabilities or removing the need for 3D printing.

A VR application for viewing CT scans was created with assistance from orthopedic surgeons at Haukeland University Hospital and domain experts in radiology. A surgeon has tested the application frequently during development, suggested features, and given feedback. The final VR application is tested by surgeons to evaluate how it affects surgery planning and CT image interpretation. Medical professionals in Orthopedics and radiology have tried the VR applications and participated in interviews and questionnaires. Students are also part of the evaluation to test a use case on personnel less experienced with medical imaging and anatomy.

The reception varies; some are positive, while some professionals do not want another tool that achieves a similar result. Especially interacting with fractures and prosthetics in three-dimensional space can simplify the planning process. Feedback also indicates VR can improve medical imaging interpretation and anatomy understanding among students.

## Acknowledgements

First and foremost, I would like to thank my supervisors, Harald Soleim and Atle Geitung at Western Norway University of Applied Sciences, for guidance on planning, structure, and writing throughout the project. They are both very knowledgeable and thorough in their work, and their help is greatly appreciated. Grete Oline Hole has provided very useful insight on the background of the project and relevant studies, as well as writing guidance.

The external domain experts at Haukeland University Hospital, Knut Fjeldsgaard and Rolf Arne Haakonsen, have assisted with understanding the domain of Orthopedics and medical imaging, respectively. They have helped shaping the problem description and use cases for the application. Without this guidance, the project would not be possible. Knut has also helped with test planning, recruiting participants, and interpreting and discussing the results.

Other helpful people at Helse Vest are Håkon Garfors and Thomas Larsen, who have been very helpful in facilitating the project with relevant connections and helped me get the project started.

# **Contents**

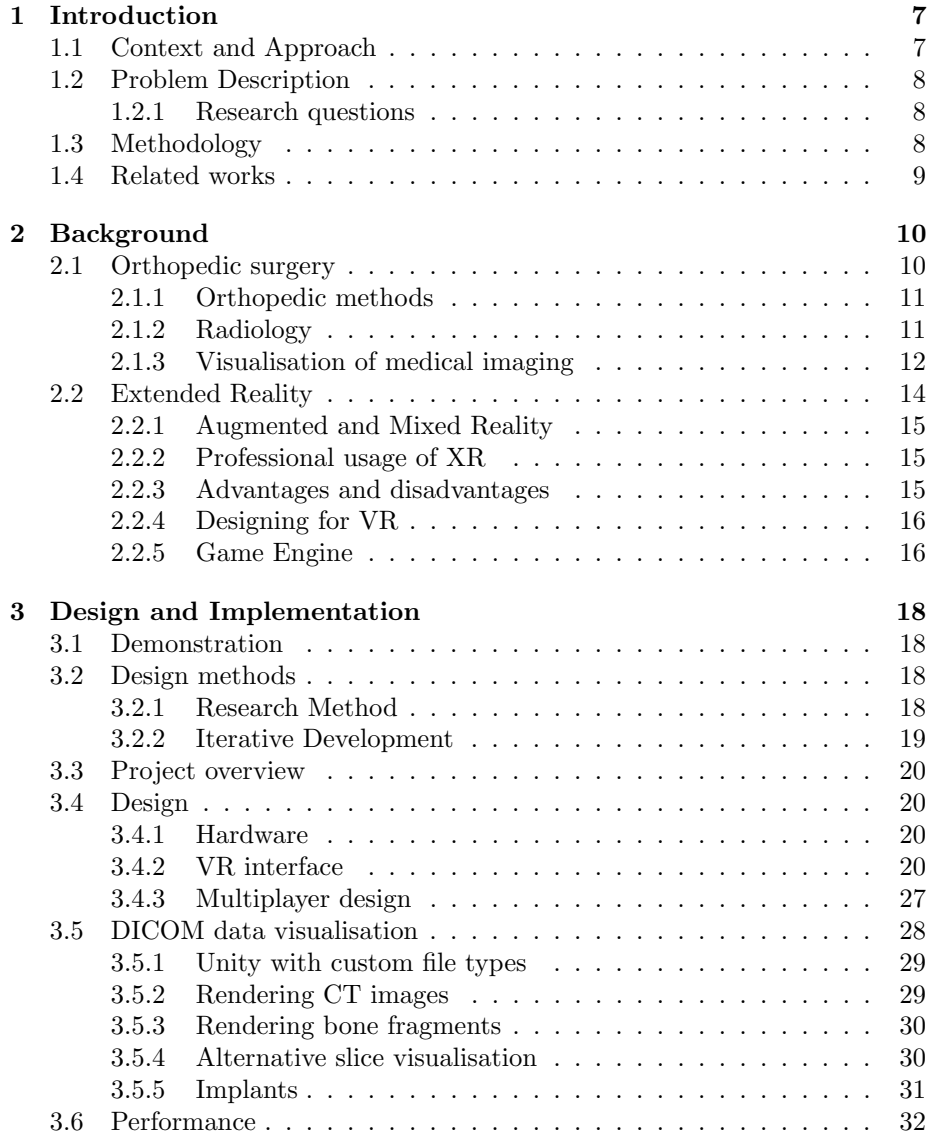

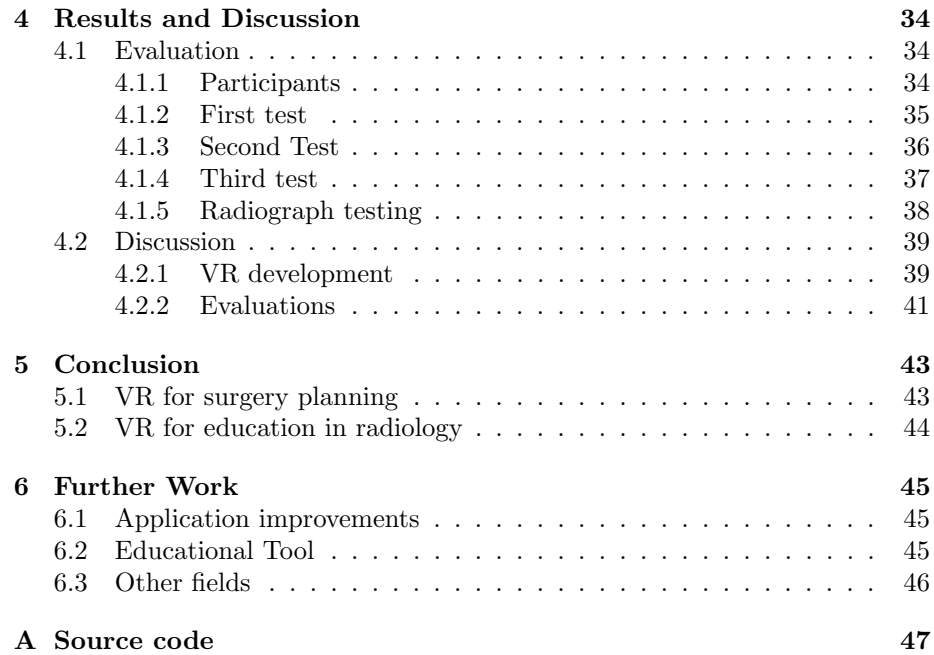

# List of Figures

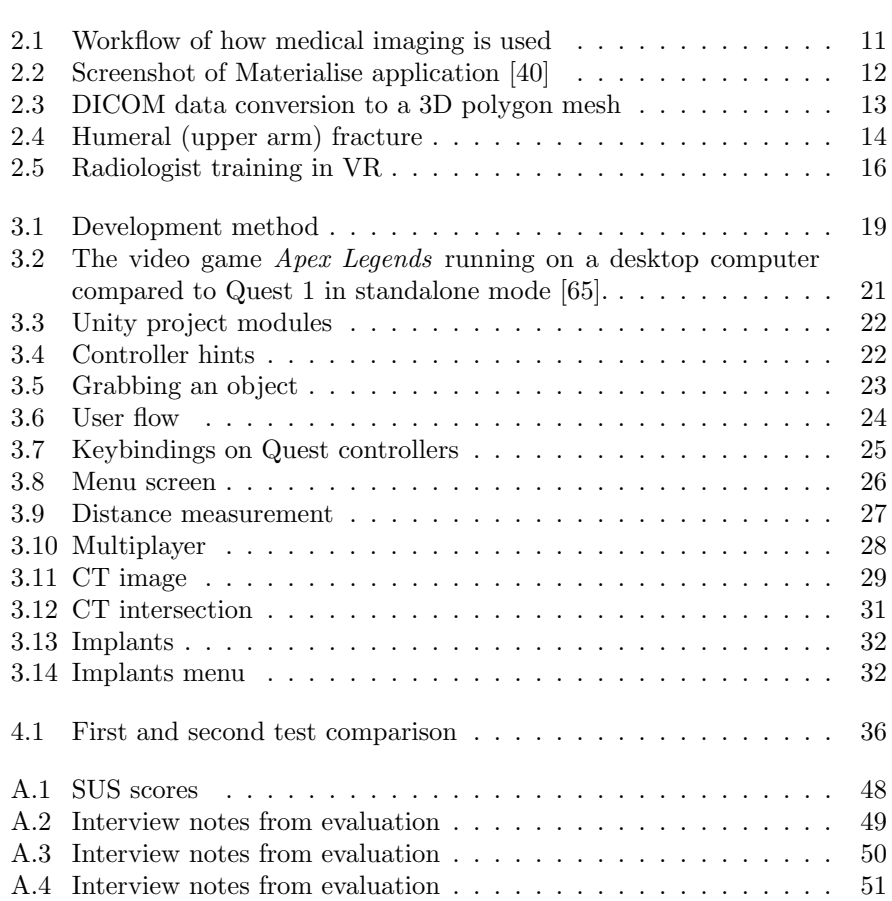

## <span id="page-6-0"></span>Chapter 1

## Introduction

This thesis is written as part of the University of Bergen and Western University of Applied Sciences master's program in software engineering. The project is a collaboration between Helse Vest IKT, Western Norway University of Applied Sciences (HVL) department of computer science, and orthopedic surgeons at Haukeland University Hospital.

### <span id="page-6-1"></span>1.1 Context and Approach

A Computed Tomography (CT) scan is often performed when a hospital receives an injured patient considered for orthopedic surgery. The CT scan is displayed to the surgeon as a series of images, as a 3D model, or as a printed physical model. The noninvasive CT scan allows the surgeons to better plan the surgery by understanding the anatomy of the fracture without opening the skin of the patient.

If a surgeon has a good understanding of the fracture anatomy and better plans the surgery, the surgery has less risk of complications and could give a better result. Medical imaging plays a big role in surgery planning, and the visualization of data affects how it is interpreted [\[7\]](#page-51-0). Printed models help neurosurgeons practice [\[55\]](#page-55-1) and improve planning and performing surgery in Orthopedics [\[10\]](#page-52-0).

Of the different visualization methods available, Virtual Reality (VR) is among the newest technologies. It is starting to be applied more in several fields, including medicine. VR has some unique benefits discussed later.

Virtual Reality is available for surgeons at Haukeland University hospital through the Materialise tool suite. According to the team at Haukeland, the VR tool is very cumbersome and not in use. A simple and easy to use VR tool was requested, and this request was the foundation of this thesis. The thesis was soon after expanded to include a potential use case in education. The project focuses on orthopedic surgery and radiography students, as they both frequently use and interpret CT imaging.

The approach to this project is to explore how VR can benefit in interpreting and planning medical images and better the anatomical understanding of medical personnel.

## <span id="page-7-0"></span>1.2 Problem Description

Visualizing the imaging data in 2D limits how the images are interpreted, navigated and manipulated due to the lack of scale and depth. The problem applies to both 2D images and 3D models shown on monitors. The suggested solution is to visualize the model in Augmented Reality (AR) or Virtual Reality (VR) to give medical personnel a good understanding of the fracture and allow for easy navigation and implant manipulation. VR has multiple potential benefits, and the surgery planning process can benefit from this. Visualizing the 3D models in VR could improve the surgeon's planning capabilities and ensure patient safety. The entire planning process could also be more effective by removing or reducing the need for 3D printed models.

The potential data visualization could also benefit training or education. VR can be used to teach a less experienced person CT image interpretation.

#### <span id="page-7-1"></span>1.2.1 Research questions

The problem description leads us to the following research questions:

How can VR technology improve orthopedic surgery planning?

How can VR improve CT interpretation skills for inexperienced medical personnel?

### <span id="page-7-2"></span>1.3 Methodology

The project includes a minimum viable product VR viewer that is user-friendly enough to test with non-technical persons and with functionality that covers the use cases of existing viewer applications and 3D printing. The application is tested on medical personnel to evaluate any benefits on anatomical understanding and how it affects surgery planning and effectiveness. The application will be available for further development and study.

Firstly, an application VR viewer was created with the help of VR frameworks and guidance from both orthopedic surgeons and developers with experience in medical technology.

In order to answer the research question, we have evaluated the usability of the final application. This thesis has used a mixed method by interviewing related personnel to evaluate the planning improvements, including anatomical understanding and the effectiveness of the planning process. Students have been interviewed with regard to learning outcomes. System Usability Scale was used to measure application usability and compare user groups. The functionality of the VR viewer developed as part of this thesis was compared to the existing tools used: standard CT images, 3D rendering, and 3D printing.

### <span id="page-8-0"></span>1.4 Related works

Several variants of VR viewers already exist. Typical functionality for existing solutions includes viewing DICOM files as 3D models and a basic VR interface for inspecting the model and viewing DICOM slice images. Some applications are part of more extensive enterprise solutions, including other medical imaging tools, management systems, and more. No solutions found are open-source or free. The existing solutions differ in visualizing the model as a solid mesh or as a volume. ImmersiveView VR [\[34\]](#page-53-0) and MedicalImagingVR [\[41\]](#page-54-1) renders the scan as a transparent volume. Most solutions also include a standard 2D plane rendering for viewing slices. Some solutions like medical holodeck [\[31\]](#page-53-1)  $MedicalingXR$  offer a detailed visualization, including anatomical layers like muscle and bone. However, the data is created manually with a custom dataset and can not be used for viewing a specific patient. Some solutions are also created specifically for other areas than orthopedics, like Sentiar CommandEP [\[13\]](#page-52-1) for heart surgery. Early AR solutions exist intended for use during surgery, including surgical theater [\[68\]](#page-56-0) intended for neurosurgery [\[4\]](#page-51-1). Other similar solutions are DICOM VR [\[15\]](#page-52-2), Ceevra [\[8\]](#page-51-2) and Dicom Director Intravision XR [\[16\]](#page-52-3).

Some applications are tailored toward educational purposes, such as viewing preset anatomy models and using the equipment while communicating with supervisors [\[66\]](#page-55-2). An example of an anatomy viewer is The body VR: anatomy Viewer [\[63\]](#page-55-3). These do not include real fractures or CT images.

A 2019 study in visualizing Patient data with VR [\[67\]](#page-56-1) implemented a VR viewer for DICOM data and tried to measure anatomical understanding compared to 2D images. The study did not investigate the efficiency of the planning phase, and it did not consider 3D printing.

The application developed in this project differs itself by visualizing the model in separate pieces and allows users to adjust the model. In addition, no other open-source solutions are found specifically for viewing DICOM data in VR, and very few free VR viewers are found.

## <span id="page-9-0"></span>Chapter 2

## Background

This chapter will present the knowledge that research is built upon.

### <span id="page-9-1"></span>2.1 Orthopedic surgery

Orthopedic surgery is surgery involving the musculoskeletal system. Cases range from trauma surgery, where high impact forces cause injuries to infections and tumors [\[58\]](#page-55-4).

Orthopedic surgeons do both elective (planned) and emergency surgery. Surgery includes prosthesis surgery, tumors, and infections. In elective surgery, the surgeons will have days or weeks to plan out the surgery. A team of usually two surgeons will plan the surgery together. The surgeons will diagnose the patient from the following features: history, clinical examination, medical imaging, and any special investigations. History includes the patient's complaint and any previous injuries. Clinical investigation means examining the sources of the symptoms and the body as a whole. Radiology and medical imaging, such as X-ray, ultrasound, CT, and Magnetic Resonance Imaging (MRI), gives the surgeons a detailed insight into bones or soft tissue structures [\[58\]](#page-55-4). Medical imaging is used to locate the fracture or the number of fractures and inform the surgeon on the anatomy, such as fracture line and fracture type. The data can also show bone condition if any joints are involved and swelling of soft tissue. All this information helps confirm the diagnosis, study the fracture and plan the treatment [\[18\]](#page-52-4). The different imaging types have different uses and advantages. X-ray is always the first choice as it is simpler and cheaper [\[18\]](#page-52-4). A CT scan is used to get better information on complicated fractures. MRI can additionally detect soft tissue and ligament injuries.

When deemed necessary by the surgeon, a 3D printed model of the fracture is created. The 3D print requires a previous three-dimensional scan such as a CT. The model can improve the surgeon's understanding of the fracture and allow the surgeon to adjust and practice with implants. The medical imaging and 3D printing are done by radiologists at the hospital. A typical simplified workflow is shown in figure [2.1.](#page-10-2) This also shows a suggestion on how VR could be used in this process.

<span id="page-10-2"></span>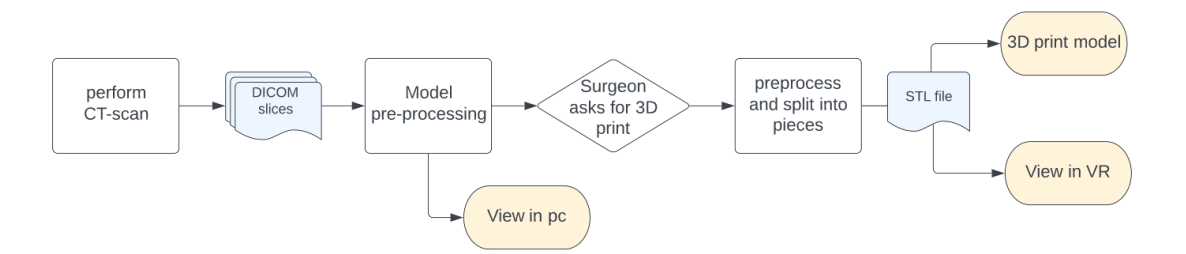

Figure 2.1: Workflow of how medical imaging is used

This project was based on elective surgery planning for a complicated fracture.

#### <span id="page-10-0"></span>2.1.1 Orthopedic methods

Fracture treatment in orthopedics can be divided into several methods outlined in Textbook of Orthopedics [\[18\]](#page-52-4). Nonoperative methods include straps, slings, or casts. Nonoperative methods have no infection risk or surgical risk but can result in bone not healing properly in complex fractures.

Operative methods are used for anatomic reduction. Reduction is how bones are set in close proximity after a fracture and is important for proper healing [\[30\]](#page-53-2). When surgery is decided, the fracture is typically fixed internally by implants. Internal Fixation means to internally set and stabilize bones [\[18\]](#page-52-4). Implants include screws, nails, and plates made from steel, titanium, or plastics. Treatment of fractures by external fixation is also possible. External fixation means a metallic frame is connected to the bone with pins.

#### <span id="page-10-1"></span>2.1.2 Radiology

Radiology is the use of medical imaging to diagnose and treat disease. A radiologist is a doctor interpreting images, while the technician who performs the imaging are radiographers [\[58\]](#page-55-4).

The first used imaging tool was the X-Ray, discovered in 1895 [\[29\]](#page-53-3) [\[57\]](#page-55-5). As the energy in the radiation is absorbed at a different rate by tissue and bone mass, it is possible to create an image of the bone. The image is displayed as a projection from the X-ray angle. During the first half of the 20th century, additional techniques with several X-Rays allowed to isolate a slice of bone without over- and underlying tissue. Often X-ray from several angles is required to view the fracture without being obscured by other bone masses [\[18\]](#page-52-4).

A big leap in medical imaging was the CT scan [\[7\]](#page-51-0). CT scans were invented during the 1970s. During a CT scan, an X-ray tube is rotated around the tissue, scanning it from all angles while detecting the absorption/reflection of the tissue. CT scans overcome the two-dimensional X-ray limits and create detailed image data that can be visualized in any plane without superimposing the image with tissue above and below the selected layer [\[29\]](#page-53-3). The detail of a CT scan depends on the hardware used, as well as the trade-off where higher resolution gives the patient higher radiation doses [\[7\]](#page-51-0). The higher resolution is in complex cases preferred over X-ray to evaluate intra-articular fractures (crossing a joint) or locate smaller fractures [\[18\]](#page-52-4). CT scans can eliminate the need for multiple X-Rays in the case of a trauma patient [\[58\]](#page-55-4). MRI (Magnetic Resonance Imaging) was also developed during the 70s. It uses a strong magnetic field and radio signal frequencies to scan. MRI has comparable accuracy to CT and can also view soft tissue. MRI also avoids radiation [\[58\]](#page-55-4).

The imaging used for testing in this report is from CT scans done by the Radiological department of Haukeland University Hospital.

#### <span id="page-11-0"></span>2.1.3 Visualisation of medical imaging

The output of both CT and MRI scans is a three-dimensional volume containing data on density. The output is typically represented as slices, where a slice is a picture with a value for every  $x, y$ , and multiple slices along the z axis. The pixel at coordinate  $(x, y)$  at slice number z represent the absorption of tissue at the point  $(x, y, z)$  [\[11\]](#page-52-5). Each pixel in a slice represents a voxel in a volume, and all the slices combined make up volumetric data or a three-dimensional point cloud [\[11\]](#page-52-5). The distance between slices can be below 1 mm, giving a high-resolution scan where a single point is less than one cubic millimeter [\[29\]](#page-53-3). Figure [2.3](#page-12-0) shows the workflow of converting from slices to voxels and further to a 3D object.

<span id="page-11-1"></span>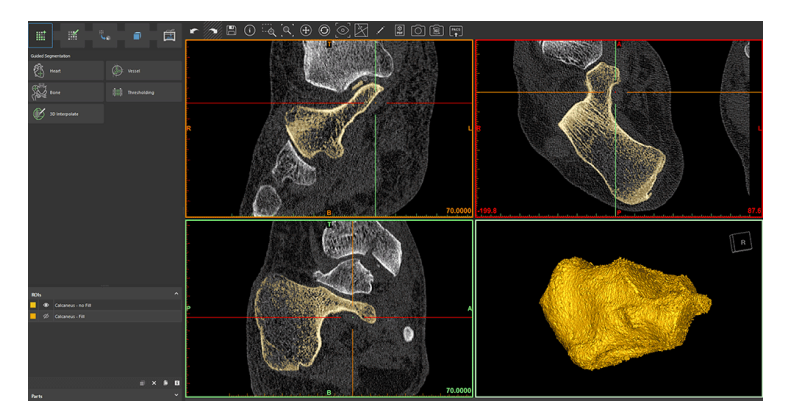

Figure 2.2: Screenshot of Materialise application [\[40\]](#page-54-0)

When rendering a 2D image, the volume must be projected into two-dimensional space. The values in a single slice can be used to view the intersection at a specific slice number. A line of values along all the slices can be used to view the intersection at another plane. All slices can be combined to show either the average or the maximum intensity [\[24\]](#page-53-4). The values are converted to greyscale by mapping ranges of values to greyscale pixels. This mapping function determines the brightness and contrast of the final image.

A specific algorithm is needed to render the scan as a 3D surface mesh. Rendering the model includes preprocessing the volume and classification to determine the type of tissue based on voxel value. A simple approach is thresholding, a binary classification where a polygon is created on any volume point that matches the threshold value. A different threshold value can be selected to visualize tissue with different densities, typically bone [\[24\]](#page-53-4).

Figure [2.2](#page-11-1) shows the application Materialise used at Haukeland University Hospital. Both CT slices from different angles and a rendered model are shown side by side.

<span id="page-12-0"></span>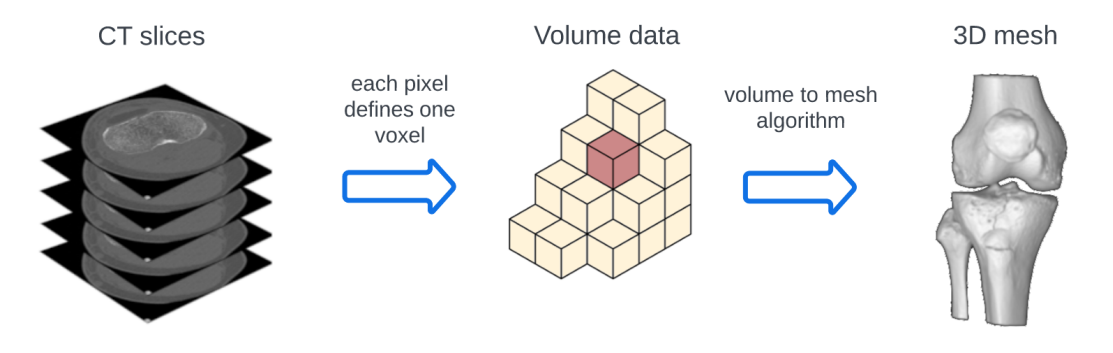

Figure 2.3: DICOM data conversion to a 3D polygon mesh

#### Data formats

The output of most medical imaging is standardized with the Digital Imaging and Communications in Medicine (DICOM) format [\[14\]](#page-52-6). The DICOM format includes metadata and pixel data. CT scans are saved as several files, where each file represents one slice in the scan.

If the data is represented as a 3D mesh, several formats can be used. The Wavefront Object file format (OBJ) [\[46\]](#page-54-2) is a standard format for objects defined by polygons and surfaces. 3D mesh formats such as OBJ differ from DICOM by not storing volume data. Any density data is lost when converting from DICOM to OBJ. Another mesh format is the Stereo lithography file (STL) [\[56\]](#page-55-6). The STL standard is created specifically for 3D printing. STL includes polygon info similar to OBJ files.

#### 3D printing

An alternative to digital representation is to print the model with a 3D printer, illustrated in figure [2.4.](#page-13-1) A 3D model can help increase accuracy when performing a procedure [\[55\]](#page-55-1), especially in complex fractures [\[10\]](#page-52-0). 3D printing has many advantages, such as the surgeon physically holding the model, measuring the model, trying out equipment, and practicing with the model.

The most significant disadvantage to 3D printing is that the printing process can take more than 24 hours, depending on model size, materials, and printer. The waiting time is, in some cases, too long. Another drawback is not having any digital tools such as transparency control, displaying cross-sections, or being able to alter the model after it is printed. A physical plastic model also needs support structures that can lead to an inaccurate representation of the fracture or get in the way of viewing the model. The support structures are especially distracting in a fracture with many small bone fragments. A similar problem is not being able to print any fractures on the inside of volumes.

<span id="page-13-1"></span>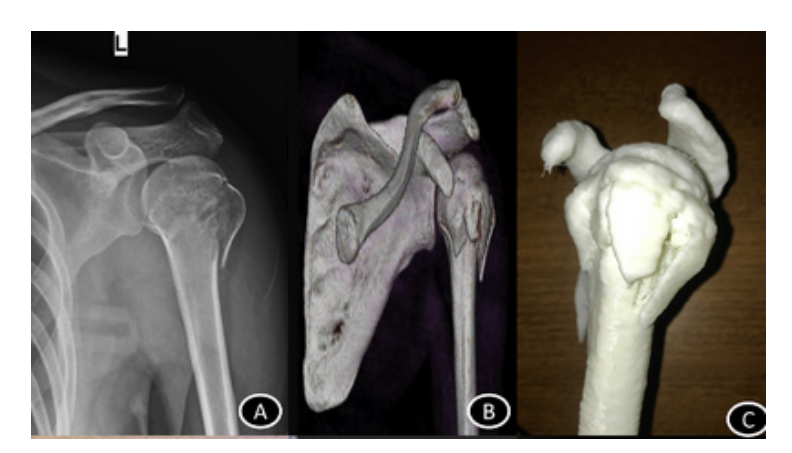

Figure 2.4: Humeral (upper arm) fracture A fracture from initial scan to finished print. (A) preoperative X-ray; (B) 3D model; (C) 3D printed model.

The cost of a 3D printer and material depends on printer type and size requirements but is typically low. Extrusion-based plastic printers are commercially available at as low as 200 USD/ 1800 NOK, with very cheap materials. The cost of 3D printing in industry or medicine comes from personnel, training, and time usage [\[55\]](#page-55-1).

### <span id="page-13-0"></span>2.2 Extended Reality

Extended Reality (XR) "is devices capable of overlaying digital information onto the physical world or incorporating aspects of the physical world into virtual scenes" [\[3\]](#page-51-3). XR is typically split into Virtual Reality (VR) and Augmented Reality (AR).

Virtual Reality is the use of VR technology to sense the user's state and actions and augment sensory feedback to immerse the user in a 3D virtual environment [\[44\]](#page-54-3). The virtual reality system works by tricking the senses by displaying computer-generated stimuli that replace stimuli from the real world. The user typically perceives the virtual environment through a Head-mounted Display (HMD), sound, and haptic feedback (vibration). The virtual environment is the computer-generated objects that the user interacts with. The virtual environment will often mimic properties in the real world, such as shape, color, or functionality.

With more specialized hardware, additional stimuli such as temperature, smell, and more are possible [\[22\]](#page-52-7). To make the virtual environment seem real, it must respond to the user's actions. Current commercial Virtual Reality headsets track the user's head and hands and allow for button inputs [\[47\]](#page-54-4). Modern HMDs use 6 Degrees of Freedom (DOF), which means the user is tracked in three-dimensional position and rotation [\[39\]](#page-54-5). The tracking is used by the VR application to simulate walking, picking up objects, and more.

#### <span id="page-14-0"></span>2.2.1 Augmented and Mixed Reality

Augmented Reality and Mixed Reality (MR) is an addition to VR, where the real world is viewed together with the digital environment [\[28\]](#page-53-5). Several definitions exist; according to Intel [\[35\]](#page-53-6) AR is a digital overlay onto the real world, while MR means interacting with both digital and real-life elements. For simplicity, this thesis will use the term Augmented Reality to describe devices showing both a virtual and a real environment.

AR comes in different variants; some mobile apps use the camera to create an augmented environment shown in 2D. More expensive AR HMDs work similarly to VR HMDs, except for the transparent viewing glass. Mixed Reality devices primarily exist as expensive HMDs, such as the Hololens [\[32\]](#page-53-7). AR HMDs are used in medical, industrial, and military devices to show critical information while users operate devices or perform a job in real life. Examples of this are a surgeon viewing medical information during a surgery or a pilot viewing a Heads Up Display while flying [\[44\]](#page-54-3) [\[43\]](#page-54-6). AR has some uses not relevant to VR because it does not completely disconnect the user from the real world, but has some disadvantages such as reduced field of view compared to VR, poor visibility in bright light [\[28\]](#page-53-5) and drastically higher cost [\[31\]](#page-53-1).

#### <span id="page-14-1"></span>2.2.2 Professional usage of XR

While becoming more popular in mainstream entertainment, XR has been used in professional environments for many years. An advantage of XR compared to mouse and keyboard devices is touch-free interfaces with hand tracking, making it better for a sterile environment [\[3\]](#page-51-3).

VR has been developed by the US Airforce since the 1980s for pilot interfaces [\[43\]](#page-54-6). VR and AR are often used in the medical field for training or education because the actual situation would be unpractical or dangerous [\[26\]](#page-53-8). VR is used in cardiology and neurology for monitoring and is emerging in other medical fields such as rehabilitation and training [\[36\]](#page-53-9). VR can also be used in medical fields for equipment training, as the radiologist training program in figure [2.5.](#page-15-2) VR allows for training with equipment that is expensive, currently unavailable, or unpractical in training.

#### <span id="page-14-2"></span>2.2.3 Advantages and disadvantages

A disadvantage with wearing an HMD is fatigue, both physical fatigue caused by the weight or eye fatigue and motion sickness [\[42\]](#page-54-7). Image imperfections cause eye fatigue in the HMD [\[38\]](#page-54-8), and motion sickness is caused by sensory conflict. According to a study on motion sickness factors, 59 % of the subjects experienced motion sickness after 14 minutes on average. The remaining subjects did not experience any illness [\[38\]](#page-54-8). However, motion sickness can be mitigated in several ways described later.

A use-case of XR is simulating a subject physically out of reach, such as a planet in space or the inside of a patient's knee. For physically impaired users, this

<span id="page-15-2"></span>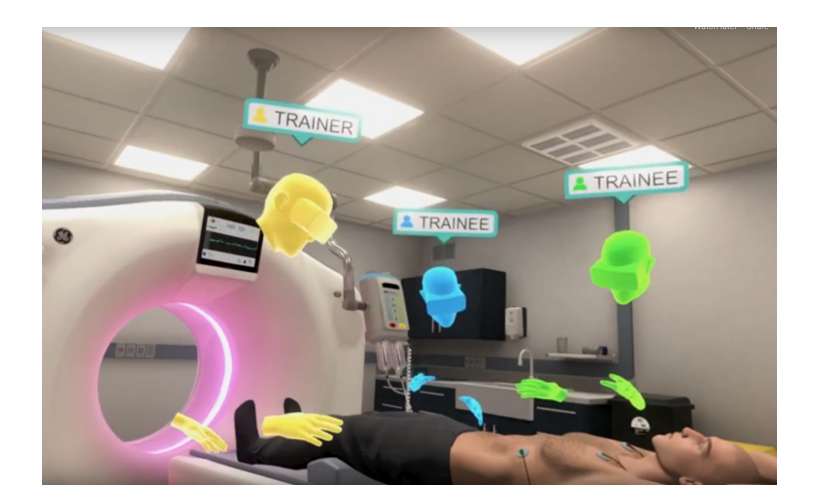

Figure 2.5: Radiologist training in VR Multiple users in a virtual training environment practicing using a CT scanner. Image from website HealthySimulation [\[33\]](#page-53-10)

advantage is even more relevant. XR can also simulate situations that would otherwise be dangerous, for example, an untrained surgeon performing surgery alone. Another advantage is that VR is more immersive than other mediums. The immersion makes the user feel more stress or fear and makes it feasible to prepare personnel for stressful situations, such as the police. The added immersion also makes teaching or training more motivating for students [\[26\]](#page-53-8) and improves learning outcomes [\[25\]](#page-53-11).

#### <span id="page-15-0"></span>2.2.4 Designing for VR

VR is relatively new in mainstream media, and as such, there are few agreedupon standards for designing the User Experience (UX). A Common VR tip from game designers [\[69\]](#page-56-2) [\[70\]](#page-56-3) is immersing the user in an environment with real-life interactions instead of just text. Other tips include keeping the user comfortable by keeping the user in control of movement, avoiding bright colors, and placing objects at an appropriate height.

Some practical measures to counter motion sickness and fatigue are reducing Field of View (FOV), varying latency between user input and display update, flickering, moving content in the virtual environment, and using several stimuli (audio, haptic feedback) [\[9\]](#page-51-4). Some of these are hardware-dependent and not relevant for this project, so moving content is the most relevant measure in this project.

#### <span id="page-15-1"></span>2.2.5 Game Engine

A game engine is a framework specifically used for developing games [\[27\]](#page-53-12). Several third-party game engines are available, the most popular being Unity and Unreal Engine. Using a game engine speeds up the development as it includes systems needed, like rendering, animations, and physics.

The Unity game engine [\[59\]](#page-55-7) was used for developing the application. Unity is widely used for game development [\[17\]](#page-52-8) and is well documented online with a lot of community-supported plugins. The author also had previous experience with Unity development. Unity has good support for different VR and XR platforms [\[61\]](#page-55-8) including the OpenXR standard widely used by commercial VR headsets [\[48\]](#page-54-9). OpenXR allows creating VR games with Unity handling most VR logic.

Part of the Unity VR support is the XR interaction Toolkit (XRTK) [\[71\]](#page-56-4). It is a high-level framework for using XR interactions with Unity events. The toolkit also includes components for selecting/grabbing, haptic feedback, and button interaction.

To develop for several XR platforms, the different controllers have a mutual interface for setting keybindings, called an XR controller. Almost all commercial VR controllers support an index finger trigger, a joystick/trackpad with 2D directional input, a grip button, and at least one extra button [\[59\]](#page-55-7).

#### Entity Component System

Development in Unity is based around the Entity Component System [\[19\]](#page-52-9). An entity is every object populating the game. The base class for all entities is the GameObject. Every model, player, and menu is a GameObject.

Components attach to one or more Entities to define the behavior. Entities can have several components. Components can provide game logic, movement, user input, and much more. Components are scripted in  $C#$  and the .NET framework.

## <span id="page-17-0"></span>Chapter 3

## Design and Implementation

The author developed the application in 6 months. The author had no medical experience and depended on support by staff at Helse Vest with guidance on medical projects and expertise in orthopedics, medical imaging, and VR development.

### <span id="page-17-1"></span>3.1 Demonstration

A video demonstration can be found at <https://youtu.be/BSk5EeaFSzM>.

### <span id="page-17-2"></span>3.2 Design methods

#### <span id="page-17-3"></span>3.2.1 Research Method

The research question was answered by evaluating the VR application regarding the research questions. A mixed testing method was used to evaluate the application.

The most significant part of the study was developing the application that fills the need for viewing CT data. This was accomplished by uncovering user needs with interviews and testing the application on users. When the application met minimum specifications, an evaluation was performed.

The evaluation at the end of the project aims to answer both research questions. The evaluation was done in the following way: The project participants use the application on their own in a relevant scenario until they feel they have performed the task. The users respond to a System Usability Scale form and a semi-structured interview. The questions are specific to the research questions and either a planning or an educational use case.

The responses are gathered and used to discuss the research questions.

<span id="page-18-1"></span>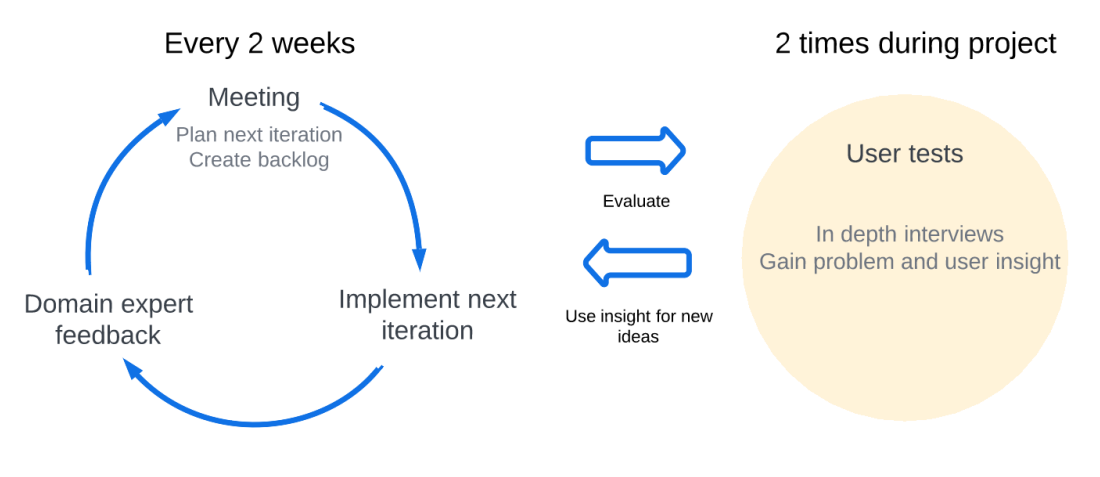

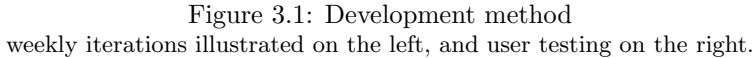

#### <span id="page-18-0"></span>3.2.2 Iterative Development

The application is developed using iterative development and elements from Design Thinking [\[51\]](#page-55-9).

Iterative development was used to cooperate effectively with the team and increase the development speed. The team had regular meetings, and this fits well with the iterative cycles (figure [3.1\)](#page-18-1). The cycles facilitated frequent feedback from the domain experts. The feedback could then be implemented and tested at the next meeting.

The team had regular biweekly meetings with a demonstration and next iteration planning. The meeting was a valuable way of sharing interdisciplinary information and getting feedback from domain experts. Scrum elements such as Sprint retrospective and daily scrum were not relevant as only one person worked full time on the project. After the demonstration, the backlog was updated with tasks prioritized by value. The value is determined by the time needed to implement compared to how important the functionality is to the product owner. The top tasks that fit within two weeks are added to the backlog, and the remaining are stored in the product backlog and considered for the next cycle. During the next two weeks, as many tasks as possible were implemented and demonstrated in the next meeting.

The frequent meeting demonstrations worked really well with VR development, as the different features are hard to understand without trying the application. Fast iterations are essential to cooperate efficiently when the product owner or test users have a limited understanding of the technology and its applications.

Design thinking elements were used because both the medical domain and user needs were challenging to understand. Specifically, the empathise, define, and ideate stages were used. Frequent prototyping would be too time consuming to be relevant. Design Thinking helps to understand an unfamiliar domain and what the needs of the users are. The application demos served as smaller user testing sessions. The medical personnel in the team would try out the

application and any new features and give feedback and ideas during testing. User testing would often lead to new ideas. Optimally the test subjects should have been personnel outside the project without any bias, but busy schedules and COVID restrictions limited this.

A more in-depth user testing was done twice in the project. This included testing the application with orthopedic surgeons to gain more insight into user experience and user needs. Optimally this would be done frequently at the end of iterations, but the test users were unavailable. The tests are described in detail in a later chapter.

### <span id="page-19-0"></span>3.3 Project overview

### <span id="page-19-1"></span>3.4 Design

The final product is a VR application for viewing STL files and DICOM data, navigating the data and inserting implants. A VR solution was selected for faster development and better hardware availability than AR. The AR advantages were mostly not relevant for the selected use-cases. The solution uses the STL files and DICOM data already produced at the hospital and requires no extra data other than what is used for 3D printing.

The primary goal for the UX design is ease of use for non-technical users, as current VR solutions at Haukeland University Hospital are cumbersome programs. A secondary goal is to make users understand the anatomy and medical images and facilitate for surgery planning using the benefits VR offer.

#### <span id="page-19-2"></span>3.4.1 Hardware

The VR devices used for this development and testing were the Oculus Quest 1 and Quest 2 [\[47\]](#page-54-4). The hardware was selected out of availability reasons and the practicality of having a standalone device. The Quest 1 and 2 are very popular consumer standalone VR headsets. When in standalone mode, the headset uses integrated graphics and is battery-powered. The standalone mode performance is far inferior to a headset connected to a powerful computer, and as can be seen in figure [3.2](#page-20-0) the Quest struggles with dense geometry, textures, and postprocessing effects. There are other headsets with better displays and motion tracking, but the Quest devices are sufficient.

Testing in standalone mode at different locations was very convenient, but it had a drawback as the project needed to be tailored to run on a low-performance android device. This led to problems with both high-resolution data and different bugs related to third party .NET libraries in the android build.

#### <span id="page-19-3"></span>3.4.2 VR interface

To make the VR interface easy to use, the focus was primarily on familiarity with current tools and a simple design. MicroDICOM [\[15\]](#page-52-2) was used as a reference for a familiar tool. Familiarity with current tools means taking interactions from programs such as CT viewers and adopting the same interactions to VR to make

<span id="page-20-0"></span>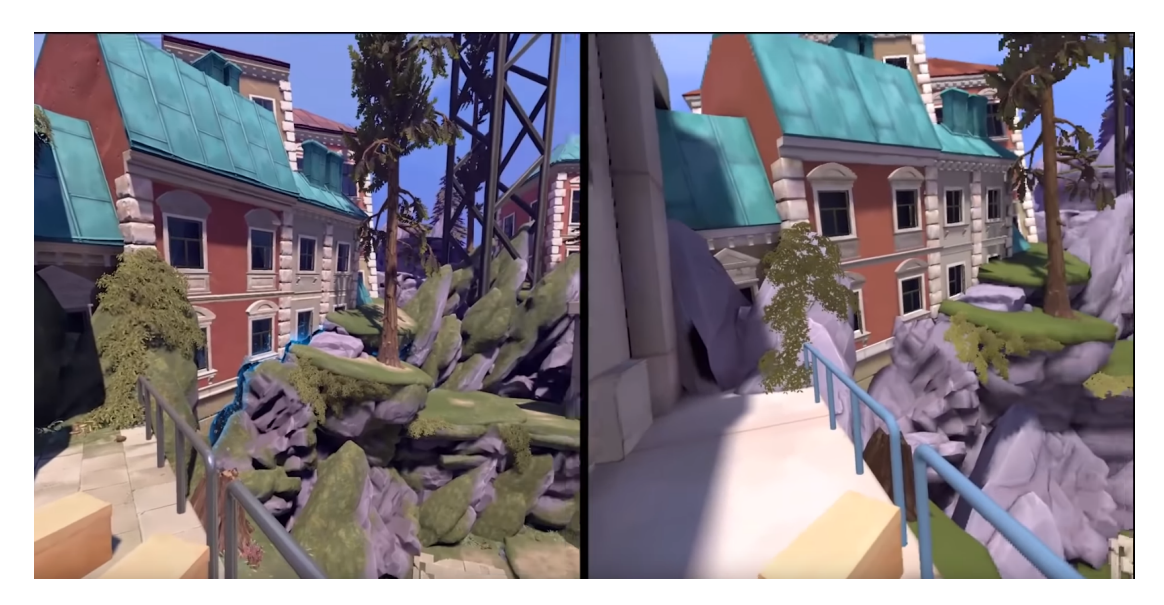

Figure 3.2: The video game *Apex Legends* running on a desktop computer compared to Quest 1 in standalone mode [\[65\]](#page-55-0).

it recognizable and consistent to the user. An example of this is navigating a menu in VR the same way one would navigate a menu with a pc mouse. All unnecessary interactions and information are removed to allow new users with little VR experience to start using the program quickly. The goal is to make the experience less overwhelming and lower the skill required to use the viewer effectively.

#### Architecture

The architecture of the Unity application is based around a singleton 'GameController' module. The GameController manages important states and contains references to the other modules, shown in figure [3.3.](#page-21-0) The modules have different responsibilities like multiplayer or menu interaction and are connected through the GameController. This solution is easy to extend and prevents a lot of crossreferences between components. A module typically consists of a GameObject and one or more components attached to the GameObject. In some cases, the GameObject has several GameObjects as children. As an example, the Model Container has a child GameObject for every segment of the model. This is indicated by one-to-many relationships in the figure [3.3.](#page-21-0)

The components responsible for model behaviour have several instances and are drawn as one-to-many relations in the figure. This allows swapping between models without losing info on positions and implants.

#### Learning process

A video game-style tutorial was considered, where the user would go through tasks with hints or descriptions of the features in the application. However, this was not implemented as early testing revealed both experienced and inexperi-

<span id="page-21-0"></span>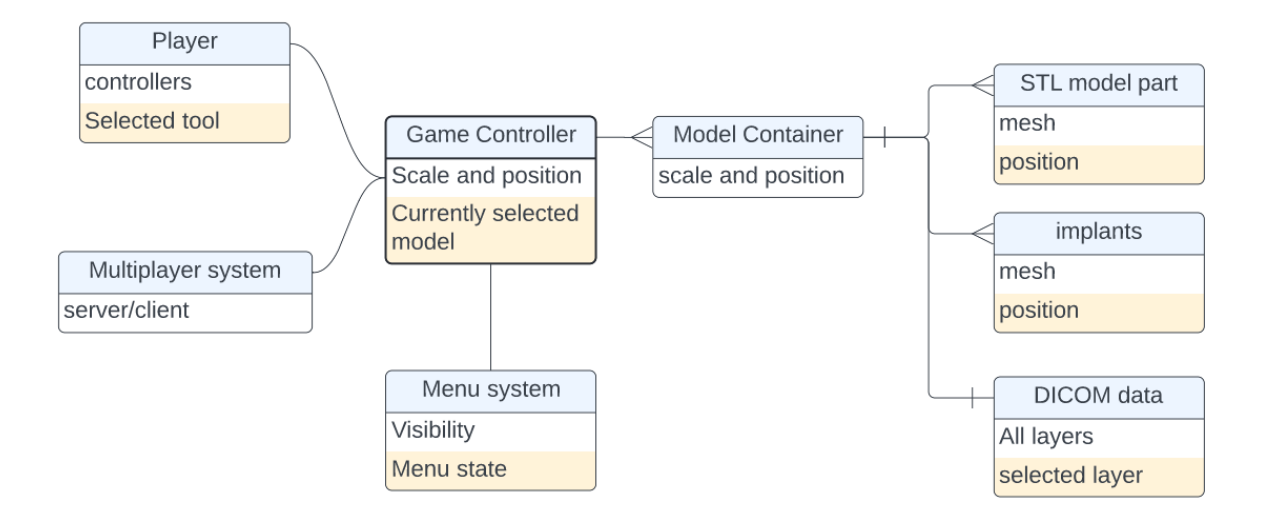

Figure 3.3: Unity project modules

enced users were learning the controls quickly.

As an alternative to the tutorial, a hint system is implemented. Every button has a description displayed as text above the button to remind the user of the keybindings as in figure [3.4.](#page-21-1) An image can optionally be displayed, showing the user the keybindings. The hints were implemented as users occasionally forgot button controls in testing.

<span id="page-21-1"></span>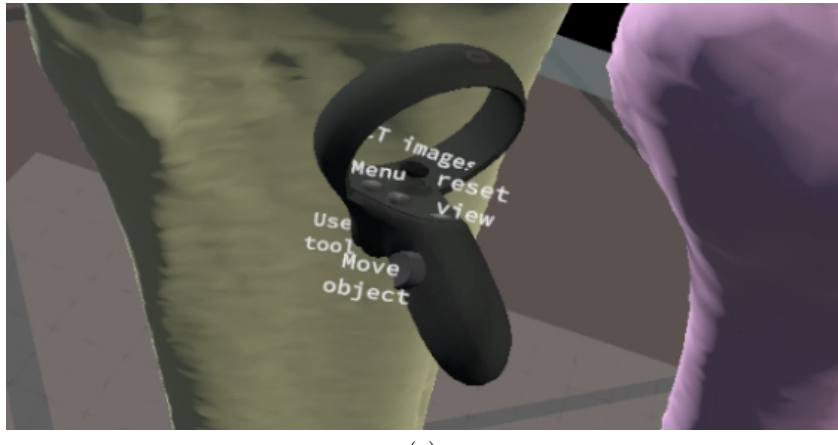

(a)

Figure 3.4: Controller hints

#### Grab interaction

One of the core features in the user interface is moving fracture parts to inspect or rearrange them. Rearranging is important for fixation planning, and inspecting from different angles is useful for anatomy understanding. The grabbing action should mimic how users grab objects in real life to make the action easy to use. When the user places a hand close to a model part, the color is tinted to highlight the chosen part. When the grab button is pressed, the highlighted model part is picked up, and a short audio clip is played. The model part will then follow the user's hand as long as the button is held.

<span id="page-22-0"></span>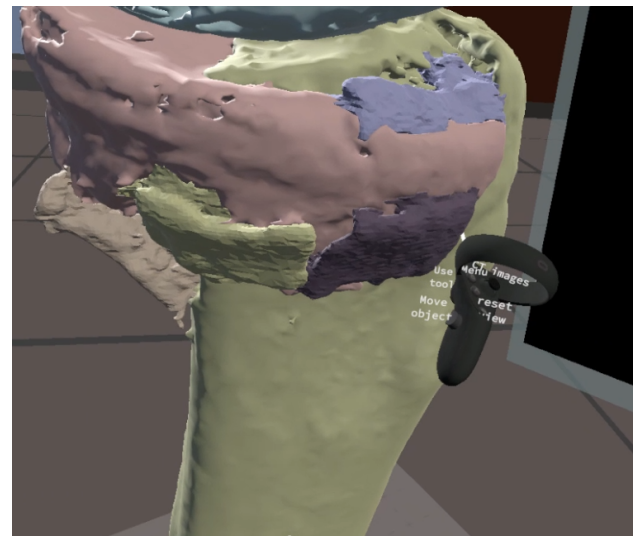

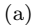

Figure 3.5: Grabbing an object Notice how the model part close to the controller is focused with a darker color.

One challenge was whether the user wants to move either the entire model or move a part of the model when grabbing. Including both could introduce mode issues [\[20\]](#page-52-10), so the grab can only have one use. It was decided that the grab interaction always picks up a model part. A joystick input moves the entire model.

The grab functionality is implemented using Unity's built-in Interactable system for XR development [\[71\]](#page-56-4). This allows to set up grabbing, throwing, clicking, and more. In the *Interactable* system, the grab moves the center of the object to the user's hand when grabbed. This built-in grab action is cumbersome when precisely adjusting small distances, as the object's position would snap the the controller positon. To solve this, the interactable component is modified to keep the current position when grabbed and then follow the relative motion of the controller.

To allow for grabbing small objects or objects that are partly overlapping, the closest object is always selected. This introces a new problem where the default Interactable behaviour is selecting a new object in every frame, and leads to the user grabbing several objects simultaneously. To solve this, any interactable is highlighted when the user's hand is within the collision box, as in figure [3.5.](#page-22-0) It stays highlighted until the hand is outside of the collision box. The grab action is only allowed to select the hovered object until the grab is released.

Using Occulus hand tracking [\[54\]](#page-55-10) could be beneficial but is currently not recommended for high degrees of precision. Future versions of hand tracking or Hololens hand tracking could improve the interaction experience in the future.

<span id="page-23-0"></span>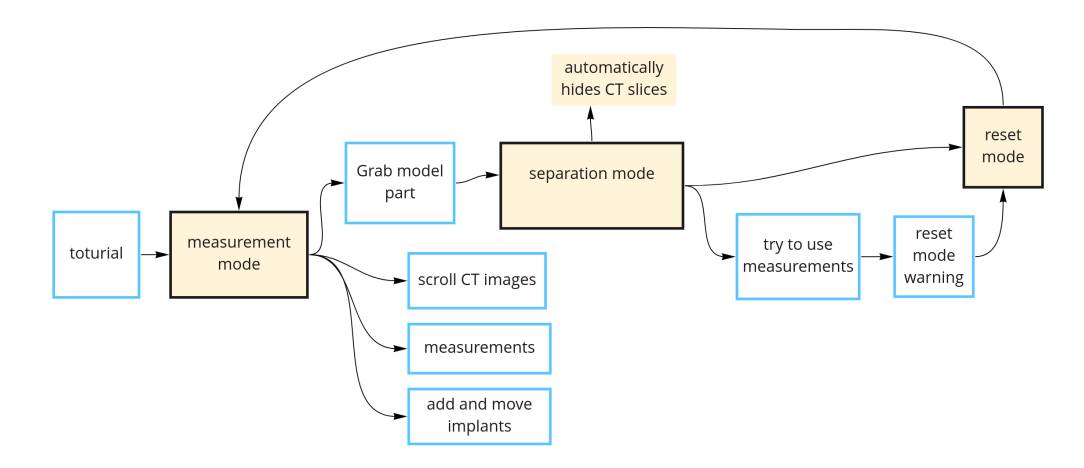

Figure 3.6: User flow How the user changes moves between different states

#### Modal design

The grabbing functionality introduces a problem: If the user moves a model part, the CT images will no longer be similar to the model displayed. Also, if the user measures the distance between two model parts, it gives an invalid result if the parts are moved.

The solution to this is a 'separation mode' and a 'measurement mode', shown in figure [3.6.](#page-23-0) This is a modal design where the possible actions are dependent on the state of the application. The user can either move model parts around or view CT data and measurements. Moving any model part enters separation mode, and reverting to the original position enters measurement mode. In separation mode, the CT images are hidden, and measurements are hidden. A large button appears to display the current mode, prompting the user to click the button to reset the model and once again view CT images and measurements.

#### Keybindings

Controller keybindings shown in figure [3.7](#page-24-0) were set to make the controllers intuitive and easy to use. This configuration seemed to work well in testing.

The most common operations are bound to trigger and grip button, which is easily reachable on most controllers. The controller trigger mimics a mouse click on a pc, and so it is used for clicking buttons and using selected tools. The grip button mimics a real-world grabbing gesture and is used for grabbing a model part. The primary button is used for opening the menu. For ease of use, the two controllers are mostly mirrored, except for the joystick. The right joystick is used for scrolling through CT slices, similar to how the scroll wheel is used in

<span id="page-24-0"></span>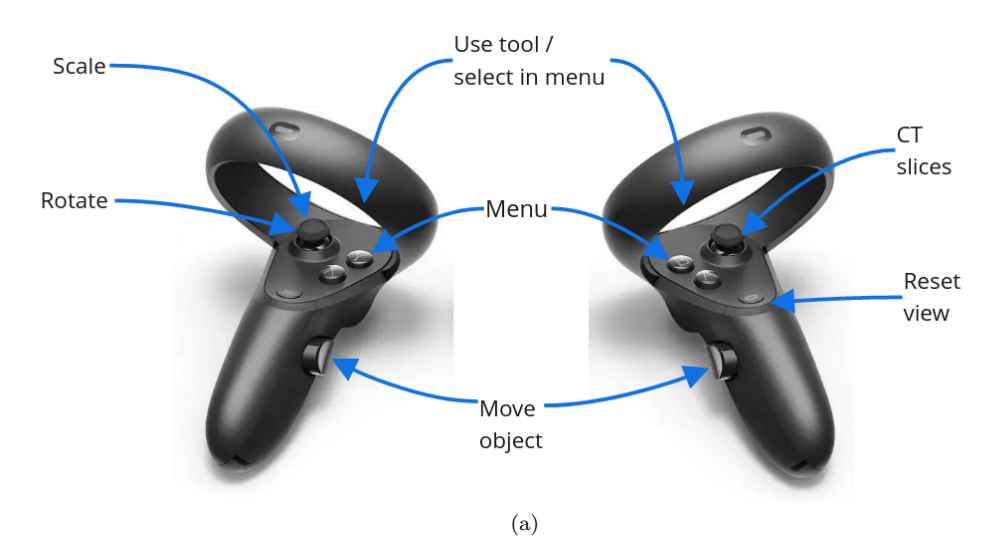

Figure 3.7: Keybindings on Quest controllers This illustration is also used within the application.

CT image viewers. The left joystick rotates and scales the entire model while keeping all the model parts correctly positioned.

The trigger button is also used for menu selection consistent with other VR apps. This introduces conflicting keybindings with the use tool and menu select buttons. The solution is only performing one of the actions based on the context. If a menu is open or a button is hovered, a menu click is performed. Otherwise, use tool is performed. This workaround simplifies the controls by using fewer buttons.

#### Menu system

A menu system is implemented to allow the user to navigate less common operations. The different operations are shown in [3.8.](#page-25-0) When the menu button is pressed, the menu screen appears in front of the user. It is shown in world space, which means the text appears as a physical screen. The model is temporarily hidden to ensure the menu is always in the user's field of view. Placing content at the center of the screen avoids a typical VR UX problem where some information is not visible to the user.

The menu includes access to less frequent actions that do not require their own keybinding. The initial menu includes fast access to simple tools (e.g., measurement) and buttons for sub-menus. A hamburger menu icon indicates the button leads to a sub-menu.

The menu layout consists of one or more vertical lists of buttons. Several columns of lists are used to separate buttons into categories. To keep the menu simple and consistent, only buttons are used for interacting with the menu. The 'cross' button from desktop applications is used for exiting the menu. The submenus are implemented when multiple options are present. They are used for selecting an implant type or loading a new dataset.

<span id="page-25-0"></span>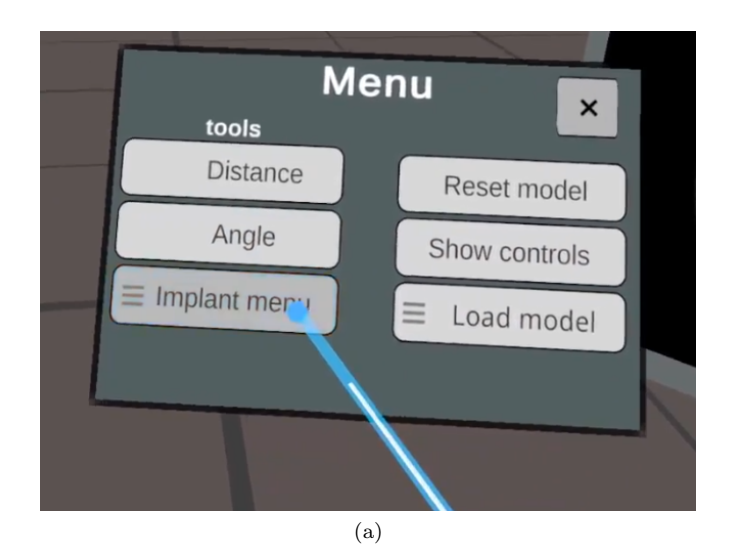

Figure 3.8: Menu screen The main menu interface. The user is hovering the implant sub-menu.

#### Measurements

The most used functionality available in desktop CT viewers should also be available in the VR viewer. According to early testing, the needed tools are measurement of distance and measurement of angles. Taking measurements allows surgeons to estimate sizes and plan what tools to use during surgery. Figure [3.9](#page-26-1) shows a distance measurement.

The measure tools work by selecting a start and an endpoint. The angle measurement additionally requires a middle point. After placing the first point, a preview of the measurement result is shown as a line to give feedback to the user on the current state. Using the outline shader mentioned previously makes it possible to see the placed points even when obscured by the model, and the line between the points is always visible. This, combined with depth in VR, makes it easy to understand where the points are placed and what the length and angle are.

#### Audio

Audio is mainly used for interaction feedback. If the user successfully picks up a model part, a sound is played to indicate the user is holding something. Audio is also used for feedback on the measurement tools. Audio in VR increases presence and investment and reduces distractions [\[37\]](#page-53-13).

#### Motion sickness

The most relevant motion sickness factor for this project was the use of motion and static content. The only moving content is the fracture model, which only moves because of player input. The environment is designed like an office room and is always static. All menus and other objects are also static, with a few exceptions. During multiplayer, the model may move caused by another player's

<span id="page-26-1"></span>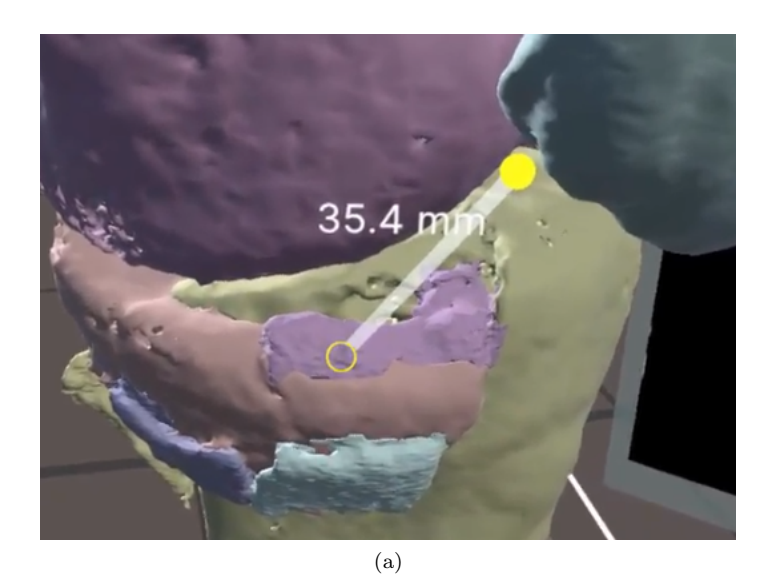

Figure 3.9: Distance measurement The yellow hollow circle is inside the model with outline rendered on top. The filled circle is in front of the model. Distance in mm also drawn on top.

actions, which might cause some motion sickness if the model is in the user's field of view. This could be solved by hiding the model when it moves, but it could interfere with the multiplayer experience if the model is temporarily hidden.

#### <span id="page-26-0"></span>3.4.3 Multiplayer design

The network discovery and session connection parts required for pairing two Quest devices over local networks or the internet were not completed due to some network issues and lack of time. Multiplayer was not used in testing, but questions were still asked regarding its benefits during interviews.

The goal of the multiplayer feature was to allow two or more surgeons to cooperate effectively. Having one surgeon using a VR headset and another using a screen is likely interfering because the surgeons are seeing different models. The multiplayer component allows the surgeons to use the same tools while seeing the same model and should increase communication and cooperation. Multiplayer should not make the application more difficult to use. All interactions should be similar to the usual experience, and cooperation should not require any extra steps except connecting to the multiplayer server. Any important information should be available to all players, and irrelevant information (another player opening a menu) should not disturb users.

The multiplayer interface is a menu shown at startup. The user can select to start a new session in which other users can join or join an existing session. The sessions are hard-coded to always run on the same network port and have no authentication, as this would take too much development time and give no value. The server is also hosted by the user starting the session instead of a dedicated server for easier development.

<span id="page-27-1"></span>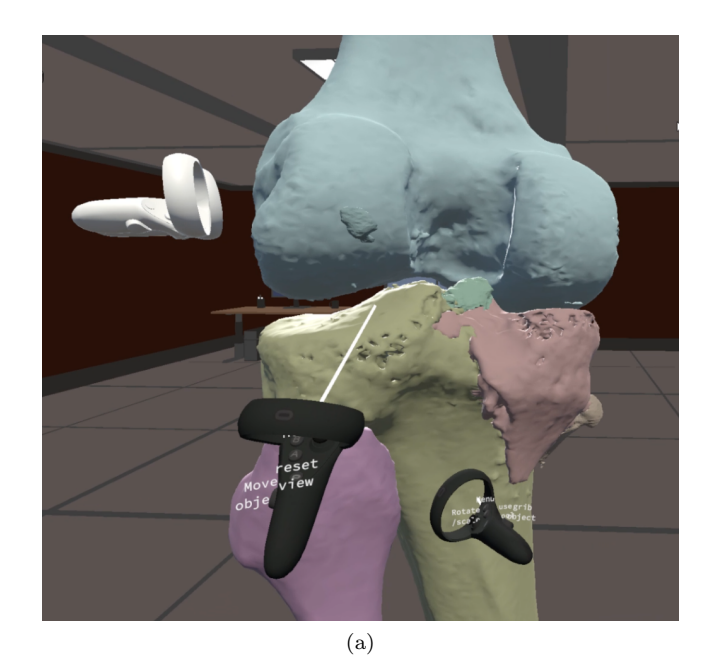

Figure 3.10: Multiplayer Image showing a session with another user with white controllers.

All model parts are synchronized between players, so any models and movements are visible to all users. The position is continuously shared whenever a user is grabbing a model. As shown in figure [3.10,](#page-27-1) other users' controllers are also visible in order to communicate and point at locations.

#### Mirror

The networking was built with Mirror, a downloadable Unity asset. Mirror is a high-level networking API built on deprecated Unity networking [\[45\]](#page-54-10). Mirror has good support for creating a client/server pattern and classic video game related operations such as spawning players at the start of the game and synchronizing objects across all clients.

### <span id="page-27-0"></span>3.5 DICOM data visualisation

The author received several anonymized CT scan files from Helse Vest to use as input data. The CT scans are sent as DICOM packages, where the scan is stored as several files, each representing a slice. The model is also segmented into separate bone fragments by radiologists at Haukeland University Hospital. The files include 3D surface models as STL files, where each file contains one bone. The STL files allow setting up bone fragments as separate grabbable objects.

#### <span id="page-28-0"></span>3.5.1 Unity with custom file types

To be able to read the DICOM files, the build produced by Unity needs access to the files. Unity has several built-in solutions to this. The most common is the Resources functionality [\[52\]](#page-55-11) that builds the application and includes all files in a 'Resources' folder. Android projects are built in the standard APK format and also require special file paths and using the built-in web request to read files. This is not well documented, especially for the Quest, so this method was scrapped.

The easiest way of referencing files is usually setting a reference in the unity editor, and the file will be included in the build. This works great with common files like images, but Unity does not allow custom file types without 'hacking' the Unity inspector and creating a custom file importer [\[53\]](#page-55-12) that lacks documentation. The solution to this is to rename all DICOM files to name.bytes. This makes Unity handle the files as 'TextAsset' text files [\[62\]](#page-55-13). The files are then opened as text files and create a byte stream. The byte stream is then used for rendering with the DICOM library.

#### <span id="page-28-1"></span>3.5.2 Rendering CT images

The user can view CT slices in 2D while simultaneously viewing the model, as illustrated in figure [3.11.](#page-28-2) This is done because of two reasons: to bridge the gap going from traditional 2D images to VR and retain the density data lost when converting to a mesh model. An additional benefit is the use case of practicing interpreting CT images while viewing the corresponding model. The selected CT image is also shown as a transparent plane on the 3D model to easily understand what the CT slice represents and further connect the images to the model.

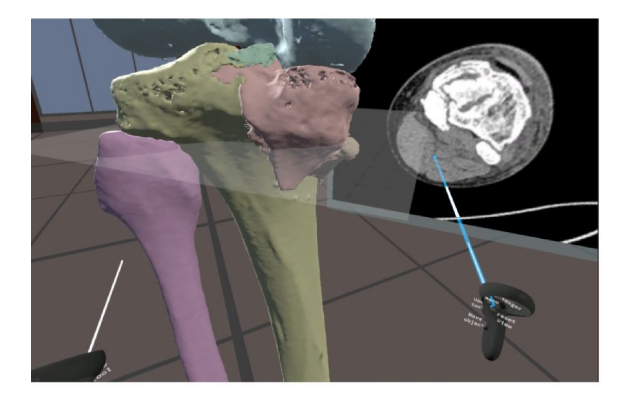

<span id="page-28-2"></span>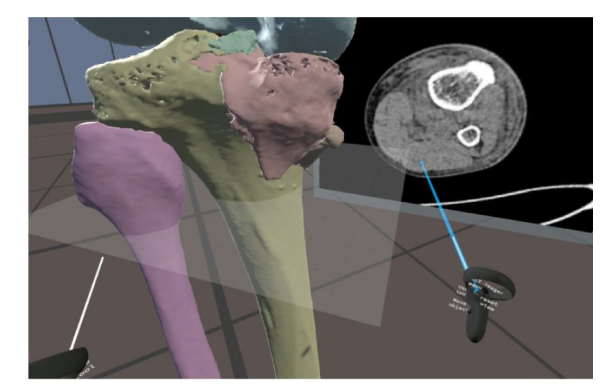

Figure 3.11: CT image The user is moving the CT slice plane (transparent grey) up and down to inspect the Tibia and Fibula (Shinbone/Calf Bone)

To render CT images from the DICOM data, the .NET library Fellow Oak DICOM [\[23\]](#page-52-11) is used. It is an open-source library for parsing DICOM data and image rendering. The data from the DICOM files are used to create a Slice object for each of the files. The slice object implements reading the density

value at position  $(x, y)$  at that slice. A Unity Texture is created for each slice to render the image in Unity.

Every pixel on the texture is set to the greyscale color correlating to the density value. To find the color in a position, calculate  $(density-minDensity)/(maxDensity$  $minDensity$ ). The minimum and maximum density values are found by looping over all values in the dataset. If a pixel has value is 1, it has maximum density and is set to white color. 0 is set to black, and any values in between are shades of grey. By manipulating the values in the calculation, the contrast and brightness can also be changed, but this dataset looks good with default values.

The slice number is calculated to convert between the selected height and the rendered CT image. This is done by getting the model's height and the y position of the transparent plane. The height percentage of the plane is rounded down to the closest slice number, and that slice is shown.

#### <span id="page-29-0"></span>3.5.3 Rendering bone fragments

In STL files, all vertices are stored coordinates relative to the center, so by inserting all STL files at the same world space coordinate, the bone fragments will be placed correctly relative to each other. The STL files are exported to OBJ files using Blender and rendered with Unity.

Accurate scaling of the model is important, both to give a realistic view for the user and for tools like measurement and implants. The STL files used for input do not contain physical size data but use a convention where one unit corresponds to one mm. In Unity, a single unit is rendered as one meter in VR. By scaling the Unity object until a model unit is 1/1000 of a Unity unit, the sizes are perceived as true to life. When scaling the model, all measurements and implants are scaled simultaneously. Being able to view correctly scaled models could make the planning closer to the surgery and make tools more familiar to the user. A 100% scale is also available, giving the user a true to life model.

#### Separating bone fragments

Adding some form of manual splitting of meshes was considered. The process of splitting the model is called segmentation, and is currently done as part of the data pre-processing. Segmentation in VR would allow the user to split the model pieces into separate pieces further. This functionality would also make it possible to use models that are not split into pieces beforehand, or to make pre-processing simpler.

An example open-source framework called Ezy-slice [\[5\]](#page-51-5) was tested. This was later abandoned as the model was sufficiently segmented at Haukeland University Hospital.

#### <span id="page-29-1"></span>3.5.4 Alternative slice visualisation

While rendering the selected slice alongside the model was useful, there was still some disconnect between the model and the CT images as the user would have to alternate viewing 3D and 2D. To improve upon this, the CT image was rendered at the exact position where it would intersect the model (figure [3.12\)](#page-30-1). Now the user sees both the model and the CT images simultaneously, and the values on the CT image corresponds to the model.

This required hiding half of the model above the intersection plane so it did not obscure the image. For this, a Unity Assetstore shader was used to view the cross-section of a mesh [\[2\]](#page-51-6).

To improve visibility and to view both datasets simultaneously, the CT image is rendered partly transparent. The greyness value is used as input for calculating the transparency of the pixel. The outer black frame is completely transparent, and the dense bone mass is opaque.

This effect can be disturbing as the entire model is not visible, and the image can obscure objects behind it. To allow for standard rendering, intersection rendering is made optional. The option defaults to showing the entire model because it is easier to understand. The toggle button is shown in the CT image options.

<span id="page-30-1"></span>Unfortunately, this feature is not available in the standalone Quest version, as the DICOM library did not compile to the Android build.

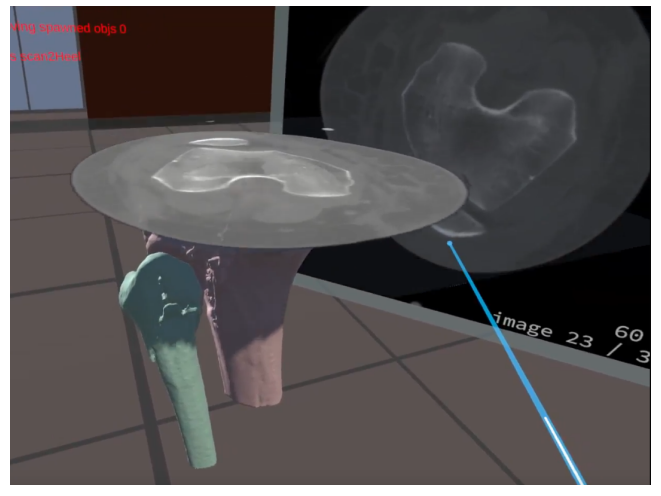

(a)

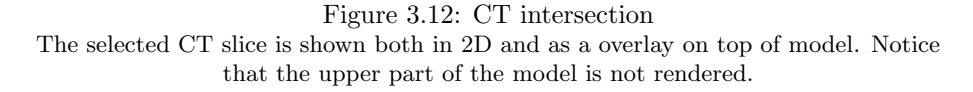

#### <span id="page-30-0"></span>3.5.5 Implants

The menu has a sub-menu for choosing what implant to add to the scene (figure [3.14\)](#page-31-2). It consists of a list with a description and a preview of the implant. Pressing a button will create the selected implant in front of the user and can then be moved by grabbing in the same way as model parts.

To improve the surgeon's ability to line up screws and find what parts of the fracture is penetrated by the screw or object, an outline is shown as in figure [3.13.](#page-31-1)

<span id="page-31-1"></span>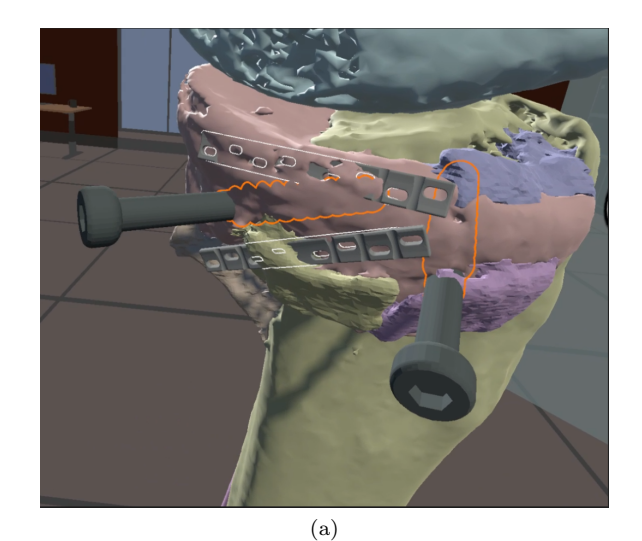

Figure 3.13: Implants Picture showing 4 implants placed on and inside the fracture. Outline makes it easy to understand the exact position.

This allows the user to see where an object is compared to other parts, even if it is entirely obscured by the model. This is achieved by a shader using a depth buffer to only draw the outline when obscured by other meshes [\[60\]](#page-55-14).

<span id="page-31-2"></span>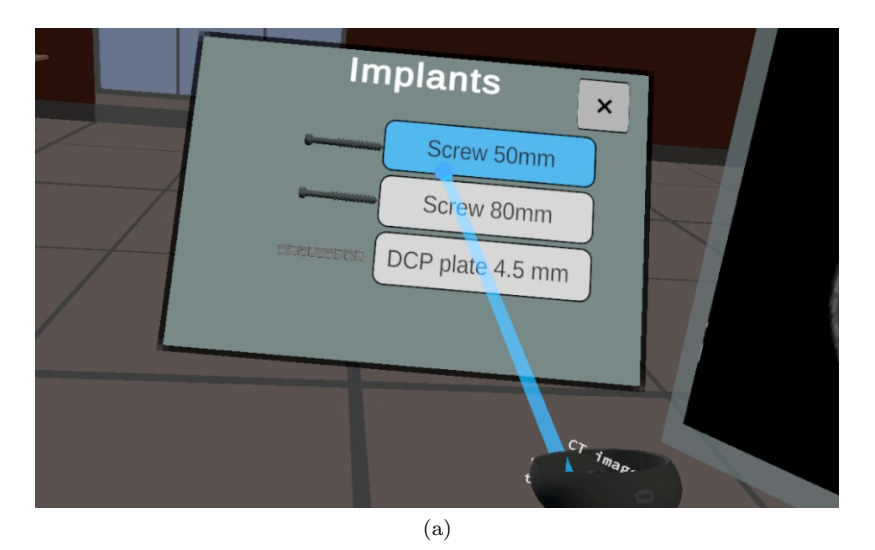

Figure 3.14: Implants menu The menu used for selecting implants, with a side by side preview.

## <span id="page-31-0"></span>3.6 Performance

Performance guidelines for Occulus Quest hardware are outlined by the Occulus developers for the Quest 1 in the documentation [\[47\]](#page-54-4).

The recommended triangle count is between 350k and 500k triangles [\[50\]](#page-54-11). The imported meshes can have a high vertex count and are reduced manually using remeshing in MeshLab [\[12\]](#page-52-12) to bring the total to under 500k. The reduced quality is barely noticeable when viewed in the resolution of the Quest HMD. The mesh simplification could be automated, but this limit would be irrelevant if using a headset with a modern GPU for dedicated rendering.

## <span id="page-33-0"></span>Chapter 4

## Results and Discussion

User tests were performed during and after the project to evaluate the application and try to answer the research questions. In this chapter, the tests and the results are described and discussed.

### <span id="page-33-1"></span>4.1 Evaluation

System Usability Scale [\[1\]](#page-51-7) (SUS) was used to get quantitative data to be able to compare between user groups or make conclusions on usability. The survey consists of 10 standardized questions that are answered on a scale of 1 to 5. The questions are translated into Norwegian and are available in the appendix along with results.

The survey was answered by four orthopedic surgeons, three professors in radiology or radiography, and two radiography students. The total participant count of 9 is high enough to give a good indication of program usability [\[21\]](#page-52-13), being measured to above 75 % accuracy in a specific study on SUS accuracy [\[64\]](#page-55-15).

Having only four surgeons means it is difficult to fully conclude the research questions on surgery preparation. However, the semi-structured interview does provide considerable insight into the research question and is discussed later.

#### <span id="page-33-2"></span>4.1.1 Participants

For evaluating the surgery planning use case, the application was tested on four orthopedic surgeons currently working at Haukeland University Hospital and Haraldsplass Hospital in Bergen. The surgeons had more than ten years of experience in orthopedics each and claimed to be very proficient at reading CT images and recognizing fractures. The surgeons had limited experience with any virtual reality, rating their own experience at 3 out of 10. Surgeons are a busy group to work with, which has affected testing to some degree. It is not easy to find surgeons with time to spare, and the testing duration has been 15-20 minutes per surgeon because of busy schedules.

To evaluate the educational use case, the participants were both radiology and

radiography professors and students. The students and professors have more VR experience and use VR to varying degrees in their education.

#### <span id="page-34-0"></span>4.1.2 First test

#### Date: 16 Jan. 2022

This was the first test done with professional orthopedic surgeons. The participants were two surgeons at Haukeland University Hospital. Previous to this test, only the surgeon on the team had proposed what functionality was needed in the product.

The goal was to determine if any of the proposed use cases and implemented features were relevant for end-users and if any additional requirements were needed.

Before the test, the intended use cases were described to the participants. The intended use case was to improve the understanding compared to traditional slice visualisation given a complex fracture. Testing was performed by introducing the application and explaining how to use the VR controllers. Afterward, each surgeon would have 5 to 10 minutes to try out all features at their own pace. The HMD was mirrored to a screen to observe what the user was doing. Minimal guidance was given during the testing, except for clarifying questions on bugs or limitations.

#### Results

The participants struggled with the controls for the first two minutes, especially understanding what buttons to press and how to pick up model parts. After the initial struggle, the participants easily interacted with the program.

The application had no way of moving the entire model closer to the player and relied instead on the Reset View button integrated on the Quest. It was hard to find and use this button for the user.

After testing the application, the participants gave feedback on the functionality. The model is missing data on bone density, and all bones appear equal even if they have different densities. The bone density is relevant because only solid bones can be drilled into. The model is also lacking some info on bone mass because bone with a density below a density threshold could have been ignored when making the model.

The model pieces were in large segments and so smaller fracture parts could not be moved individually. Smaller pieces should have been movable in order to perform reduction on the fracture.

Both surgeons agreed that using VR to understand the fractures was a minor improvement from 2D and 3D models. The reason stated was that both surgeons are very experienced with reading 2D CT images and can easily recognize a familiar fracture on CT images, often without any 3D model. Both suggest a use case for training or education where CT interpretation is a bigger challenge.

<span id="page-35-1"></span>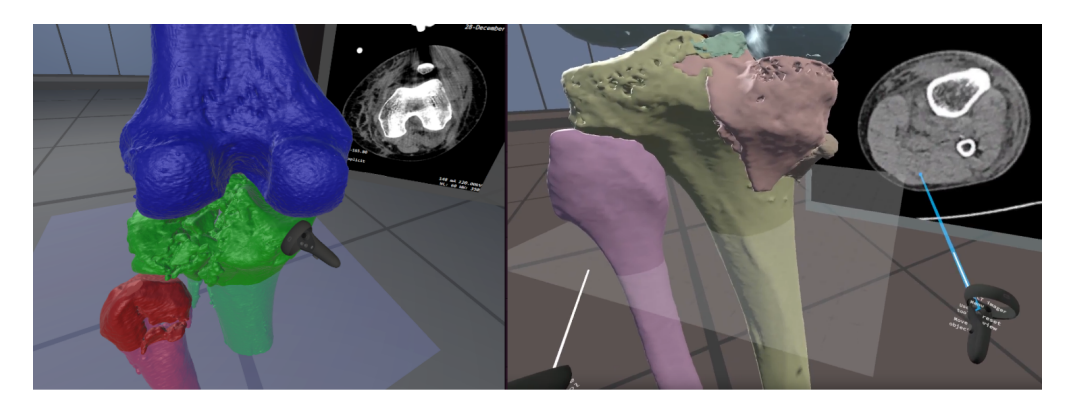

Figure 4.1: First and second test comparison visualisation changes on second test. The fracture part is split into several pieces, colors are less saturated along with feature improvements.

#### <span id="page-35-0"></span>4.1.3 Second Test

Date: 5 May 2022

This test was done with the same two orthopedic surgeons from the first test. The goal was to evaluate how the final application could be used as a planning tool.

Between the first and second tests, the application was improved based on the previous results (Figure [4.1\)](#page-35-1). A similar fracture as in the first test was split up into three times as many smaller segments to allow for more granular reduction planning. Implants were also further developed. Other miscellaneous changes were added to improve the user experience.

The approach to this test was similar, except for a more structured evaluation. After the participants finished testing, a semi-structured interview, including System Usability Scale questions, was done.

#### Results

As the surgeons had tried an earlier version, they quickly remembered the controls, even with four months between tests. Manipulating the model seems easy and requires no guidance. The functionality that is available in other programs, such as scaling/zoom, rotation, and CT images was familiar and easy to use.

Some of the application designs did not work out as expected. When rotating the model, one participant tried to rotate on another axis, but only z-axis rotation is supported. Viewing the model from the z-axis (top-down view) is common in other viewers. The application had no way of resetting the model position, sometimes causing the user to reach into a wall or furniture. There is also no way of picking up a model physically out of reach.

When using the measurement tool, the user is expected to place new points to erase the previous measurement. One user tried moving the measurement points similarly to the grabbable objects, which resulted in some confusion.

One participant mentioned that using controllers to manipulate tilt and rotation

is easier with VR controllers compared to mouse and keyboard. This is relevant for planning with implants.

A participant said moving model parts for planning surgery is seldom relevant as bones are often moved very short distances. Bones are attached to soft tissue, and moving them is very restricted. Also, the surgeon almost always knows where fracture parts are supposed to be and do not need to plan the movements. There are, however, exceptions to this with specific complicated fractures.

Measurement tools are helpful, as they are also used in traditional programs, and missing them would be a disadvantage.

#### <span id="page-36-0"></span>4.1.4 Third test

Date: 31 may 2022

This test was done with two orthopedic surgeons from Haraldsplass hospital in Bergen. The goal was to evaluate how the final application could be used as a planning tool and get information on other use cases.

The structure of this test was similar to previous testing, with interviews and SUS testing.

#### Results

The surgeons were optimistic about using implants in VR: Inserting and manipulating screws and implants in VR is more manageable than with mouse and keyboard. The surgeons frequently do prosthesis planning with 3D tools, and the three-dimensional movement is cumbersome on a computer. Both say it has potential as a planning tool. One said he would use it, given some minor improvements.

One of the considerable drawbacks of visualizing fracture pieces is the required model segmentation, often done manually. This makes the application a more cumbersome solution than standard CT images. A suggestion is to include the segmentation in the VR application to reduce the number of steps and make segmentation easier. In this mode, the user would "paint" different fracture parts to assign them to each segment.

Reducing the number of manual steps necessary is essential to make the application usable. Preferably the model is exported directly from a tool such as Materialize and imported to VR without any additional actions.

On the idea of using VR as an educational tool, the surgeons were very positive. A benefit would be learning to use implants, what sizes and lengths would fit and how they would be placed. For the tool to be a proper simulation tool, it would have to include simulation features such as realistic tools, drills, and also haptic feedback on tools. This means the tool should be considered for anatomy education and not surgery simulation.

One participant was impressed with the three-dimensional movement of the controller and suggested using it with the existing 2D application without the HMD as a replacement for the mouse.

One participant said VR made him nauseous after a while, but some experience would probably make him better.

Some miscellaneous improvements were mentioned during testing. As revealed in the previous testing, the model should be able to rotate on all axis. A suggestion was that the joysticks could be used for both rotation and adjusting distance to the user. Objects should be able to be grouped, so grabbing will affect all objects in a group.

The general feedback from surgeons is that the benefit from visualizing in VR is pretty insignificant in almost all cases, as the information gained from 2D images and 3D models is sufficient. This is mainly due to experience and how easy it is for surgeons to recognize a typical fracture. Often the surgeon has performed the same type of surgery 100+ times and only needs to recognize the type of fracture. Additionally, creating the required 3D model makes the benefit less significant. There is a slight improvement in visualization, but it may not be worth creating a 3D model, segmenting it, and using a HMD to view the model. The benefit of VR mainly comes from three-dimensional controller manipulation and was a clear opinion from all participants. The suggested use of this is fracture interaction, moving implants, and measurements.

Several participants said when comparing to 3D printing that they rarely requested prints for the same reasons mentioned earlier: When viewing CT images, he very often recognizes a familiar fracture.

The result from the SUS questions was 59.3 points out of 100  $(n=4)$ , which places it at OK [\[6\]](#page-51-8). The sample size is fairly small, but the result is still a topic of discussion. The questions used and average scores are available in the appendix.

#### <span id="page-37-0"></span>4.1.5 Radiograph testing

#### Date: 16 - 20 May 2022

The application was tested on radiograph students on HVL to explore any education benefits. Two students participated. The students had completed two years of the radiography bachelor's degree at HVL and had some experience interpreting CT images and using VR for anatomy education. The VR program used at HVL is called 3D Organon [\[49\]](#page-54-12). The existing VR program they used was an anatomy model and did not include any CT images or fractures. It was also tested on three professors in the radiography course at HVL. The testing was performed in a similar way, but with education and CT image interpretation as a goal. Both students and professors also answered the SUS form.

#### Results

The students had no trouble with using the application or VR in general. They discovered controls and features without any additional guidance. They also gave feedback on the application being very easy to use and intuitive.

The students agreed the tool was a good educational tool for learning CT image interpretation, especially early in the study program. One participant said

viewing the height of the selected CT slice made it easier to understand the image.

One student mentioned moving the fracture parts was useful for understanding what a fracture looks like.

A suggestion was to use labeling for the CT images, as used in existing tools. The labeling could show bone names or other points of interest. It could also be shown on both model and the images.

An educational tool should preferably include other body parts and include soft tissue data. Especially heart or brain is difficult to understand.

The professors interviewed teachers in different courses at the radiography bachelor, and all have a radiograph or radiology background. All participants have previously used similar VR tools at HVL.

They agreed that students lack some skills in interpreting CT images. This is caused by a lack of training during the courses and in practice at hospitals. Using a tool that helps with understanding CT images would be valuable.

The existing VR tool they use at HVL does not contain CT images or fractures, so that this application would substitute it well.

Similarly to the students, the professors required little to no guidance. Every participant said the application was easy to use or similar.

A participant said viewing the model and images side by side supplements each -other and is valuable for teaching students. Similar tools with a side-by-side view already exist, but VR makes it even better.

All participants mentioned a more extensive selection of data should be available, and one mentioned other scan types to include other parts such as muscle or lungs. The larger dataset should preferably include the entire body.

On the question *Should this be used in education?* one professor said it has value, but it could be difficult to choose what VR should replace. They may not have any time available. Another said it fits in with the existing use of VR and will be even better as VR becomes more common and the students get accustomed to the technology.

The SUS score from educational users was  $87.5$  (n=5). The maximum score was 97.5 and the minimum 72.5. The adjective rating is very good [\[6\]](#page-51-8) and is above the average SUS score of 68.

### <span id="page-38-0"></span>4.2 Discussion

#### <span id="page-38-1"></span>4.2.1 VR development

The application had two design goals: to be easy to use and to simplify planning and CT interpretation. The goal of being user-friendly was reached according to testing. Several participants mentioned how it was easy to use and learn, and the question The application is easy to learn got an average of 4.7 out of 5. The functionality goal is met to a varying degree. The planned features were implemented with good results, while testing revealed some more improvements that could be addressed.

Some user experience errors apparent in testing should be improved for a better user experience. The following points are identified as the most critical improvements:

The most important is handling Interactable objects physically out of reach. Some VR games use a "force grab" mechanic were grabbing a distant object moves it towards the user's hand, which could have solved the issue.

Being able to move the model is a repeating issue. This includes adjusting the height for a sitting or standing position or moving the model closer or further away if the user moves in real life. A similar issue is rotating the model on another axis to view from other angles. This feature is important as it was a source of frustration for some users. This issue does not have an obvious solution, as grabbing is reserved for another action, and there are no available joystick controls to use. A proposed solution is using a modal solution and using grabbing in conjunction with a button press, but this increases complexity for users. Another could be automatic distancing from the user and automatic height based on user height, but moving objects without user interaction is considered bad practice. Another suggestion is a UI similar to the menu system to control movement.

Measurement worked fine for the users that understood the usage, which gave good feedback on being able to accurately measure distance on several axes. The interface differs itself from the rest of the application because it uses button clicks and could have been reworked to use a grab interaction to move the endpoints.

Transparency was a much requested feature during testing. The request was based on two needs; it could have been used to show density, or it could simply be used to view soft tissue layered on top of the bone. It would definitely have been a nice feature, was had some technical limitations described previously. Had it been a planned feature at the project start, the application could have used DICOM data to generate transparent volume data. Potential issues would be both performance and data segmentation, so the opaque models seems like a reasonable solution.

The concept of model segmentation in VR is interesting and could solve several problems: It could be easier to perform segmentation in VR, and it could remove one step from the process of setting up the application. Optimally it would be combined with some automatic segmentation algorithm like in existing tools, which would require the application to run on a dedicated PC or a server solution. This is a large feature and probably requires a lot of work.

As development and testing were done on a particular type of headset, hardware choice and limitations could have an impact on results. The Quest 2 is a fairly recent headset released in 2020 [\[47\]](#page-54-4), but is a cheap consumer headset with lower specifications than more expensive alternatives. This primarily affected how well the application could render large datasets without lagging, and the clarity of the screen. Testing could potentially have compared headsets with different resolutions and performance to find if this causes a worse user experience. Virtual Reality and Augmented Reality are fields with a lot of development, and future hardware will probably make VR or AR an even better alternative.

#### <span id="page-40-0"></span>4.2.2 Evaluations

The result on the surgery use case describes what experienced surgeons that are very familiar with current tools think of VR. They have little VR experience and do not use VR regularly. One can assume this increases skepticism compared to students using VR almost daily.

The SUS scores gathered a total of 9 answers, divided between the fields of orthopedics and radiography. The SUS participant count for each user group is low, but the total of 9 is high enough to give a good indication of the usability. It should be noted that the SUS score total is an average from several roles that view the application from different perspectives. Testing distinct user groups are both a benefit as it is more thoroughly tested but makes it harder to conclude usability for a specific user base.

The SUS score from surgeon testing of 59 indicates a less than average application usability, which is 68 [\[1\]](#page-51-7). The low usability score is plausibly skewed by scepticism towards the use-case and not just the user experience of the application itself. The question I want to use the application often had a very low average score of 1.5/5 because the tools they use are sufficient, and not necessarily because of the usability of the application. This question does, however imply that the application is not very useful for experienced surgeons.

Comparing the VR viewer to the existing 2D and 3D tools used at Haukeland University Hospital, there are definitely advantages.

Potential advantages for professionals are related to controller manipulation. Rendering with depth is likely not useful for experienced surgeons but is promising for less experienced surgeons. Controllers are especially beneficial for the planning of complex surgeries because of the easy three-dimensional manipulation. Two out of four surgeons expressed that implant manipulation and planning in VR add value and can improve planning. VR is likely useful, but it may depend on personal preference and types of surgery, as the surgeons who preferred it frequently worked with prosthetics.

VR has some clear benefits over 3D printing, such as digital tools and more visualization of complex fractures. However, a question is whether to compare VR to just 3D printing or printing in addition to 2D tools. As 2D tools are often used together with 3D printing, VR should be compared to both. Some advantages to VR like transparency or cross-sections, are also available in 2D applications.

Tools like measurement also exist in current 2D tools. The similar tools in VR gives some benefits like better controller manipulation when placing or moving objects. Controller manipulation seemed to be the best advantage, but has limited practical use cases, according to interviews. Implants have some advantages when digital, such as 'screwing' in a screw and then resetting the model. Implants can also be adjusted and manipulated digitally without having a physical model.

3D printing has some advantages hard to recreate in VR. The first is physical touch, which controllers currently can not reproduce. Another is accurately using tools or implants with the model. Tools can be simulated in VR but with lower realism than in real life.

VR has the advantage of remote usage or remote cooperation, which is very limited in physical printing. This has, however, not been tested in this project. It is obvious that multiplayer and remote usage is possible as there are many such VR applications.

The response from the educational point of view was very good. They already use similar VR tools, so the barrier to picking up such a tool is fairly low. As the educational purpose was not the original use case for the project, it was not designed with any teaching tools in mind. There is, however, very few features requested that would be specific for educational purpose. The only example is the labeling of body parts. Using such a tool in education is very promising, and during this project, the radiography department has been very interested in its uses. VR has documented benefits in learning and education. The benefits are likely to apply when using the application for this use case.

The SUS score from educational testing of 87.5 is significantly higher than the orthopedic testing with a score of 59. The participant count of 5 is not very high but gives some insight into usability. With a lowest score of 72, it is clear education was a more reasonable target group based on SUS results. The good score also reinforces the positive feedback in interviews.

The final application is overall working well and mostly accomplishes the first design goal of being easy to use. The ease of use is important in order to evaluate the research questions, as a cumbersome application would influence the feedback on how useful VR is. The other goal of giving users a good understanding of the fracture and scan data is partly met; VR gives some benefits to visualisation, but it is a small increase compared to existing tools. The test participant surgeons are split in how much it helps in surgery planning. It has potential in complex fractures where printing is limited and the fracture is hard to understand. It also seems useful in complex cases of implant and prosthetic planning, where existing tools are harder to use. It has advantages over 3D printing, but the participants rarely use printing anyways. The student participants have different opinions and benefit a lot more from VR visualization for educational purposes. The different opinions between experienced surgeons and students could be caused by different medical fields, radiology experience, age or intended use, or a combination.

## <span id="page-42-0"></span>Chapter 5

## Conclusion

In this thesis, a VR application for visualizing medical images has been developed. It includes features such as different fracture models, viewing CT slices, moving fracture segments, and implant planning. The application has been through user evaluations to explore the benefits of VR technology. Given the evaluation results discussed earlier, we try to answer the established research questions.

### <span id="page-42-1"></span>5.1 VR for surgery planning

The first research question is *How can VR technology improve orthopedic surgery* planning?

With experienced surgeons as test participants, there was some positive feedback on VR improving the quality of surgery planning. The improvement primarily comes from controller manipulation of implants in the planning of prosthetics and other objects in complex surgeries. VR allows for easier planning of implants because of the three-dimensional visualization and interaction. The use of VR was more wanted by the surgeons frequently working with implants. A stable application integrated with existing infrastructure and tools is a prerequisite for planning with VR, which seems possible using medical imaging standards. Overall, VR is a promising technology for implants and complex surgery planning in orthopedics.

The feedback from surgeons varies due to factors such as personal preferences, specializations, age, and VR experience. It is also affected by a relatively small sample size of four.

It is previously established that VR requires fewer resources compared to 3D printing. In the context of surgery planning, VR can give some of the same advantages as 3D printing, making it a feasible alternative. However, as both have unique advantages, VR can not be considered a complete replacement yet. VR could be a supplemental tool to 3D printing, but its usefulness as a printing alternative by itself seems insufficient. This conclusion is limited by the fact that the interviewed surgeons rarely used printing and have little need to replace it.

## <span id="page-43-0"></span>5.2 VR for education in radiology

The second research question is *How can VR improve CT interpretation skills* for inexperienced medical personnel?

Studies show the usefulness of VR in education and how it benefits motivation and learning outcomes. This benefit, in addition to the different visualization VR brings, makes it a great addition to education in medical imaging.

The application developed in the project is not specifically tailored for educational purposes and could be further developed to fulfill its potential as an educational tool. Even with an application initially intended for another use case, students and professors expressed great interest in the project. The evaluation results are very positive, both in interviews and user ratings. The conclusion is that VR is, with high likeliness, a good tool for education in CT image interpretation and fracture anatomy.

## <span id="page-44-0"></span>Chapter 6

## Further Work

This project would require more testing for it to be reliable. Testing should include higher sample size and broader demography of specializations, ages, and experience.

### <span id="page-44-1"></span>6.1 Application improvements

The application could be improved by redesigning how the imaging data is processed and used. If the application had been designed to read DICOM datasets at runtime and create its own 3D models, it would give other features a lot more flexibility. Automatically loading DICOM sets would also make adding new models a lot easier. Automated 3D model creation exists with algorithms such as marching cubes, but the challenges are models without artifacts and achieving decent performance on a standalone headset.

If all data is loaded dynamically, features such as CT images and transparency would be easier to implement as they could be generated from a single dataset and not separate DICOM data, images, and 3D models. Another feature made possible would be generating new CT images as the model is changed with fixation, implants, etc. With the current application, the CT images are static images. The dynamic generation of 3D models could require the user to perform the segmentation as part of the process unless it is done by an algorithm.

### <span id="page-44-2"></span>6.2 Educational Tool

As this project was evaluated as an educational tool with good results, it could be developed further. The application does not contain any tools directed specifically toward teaching. This use case probably has some potential not fulfilled by this application.

Possible additions are assignments built into the application, teacher supervision, gamification elements, or basic anatomy guides.

## <span id="page-45-0"></span>6.3 Other fields

There are many other medical fields besides orthopedics that use radiology for diagnosis and planning. CT, MRI, PET, and ultrasound can all produce image slices and 3D models, and these could be visualized with a very similar application, especially anything using the standard DICOM format. Examples are neurosurgery or cardiovascular surgery, which typically use MRI scans instead of CT and also require some planning in advance.

## <span id="page-46-0"></span>Appendix A

# Source code

The source code for the VR application is available at this URL: [https://](https://github.com/tobias2912/VR-DICOM-viewer) [github.com/tobias2912/VR-DICOM-viewer](https://github.com/tobias2912/VR-DICOM-viewer).

<span id="page-47-0"></span>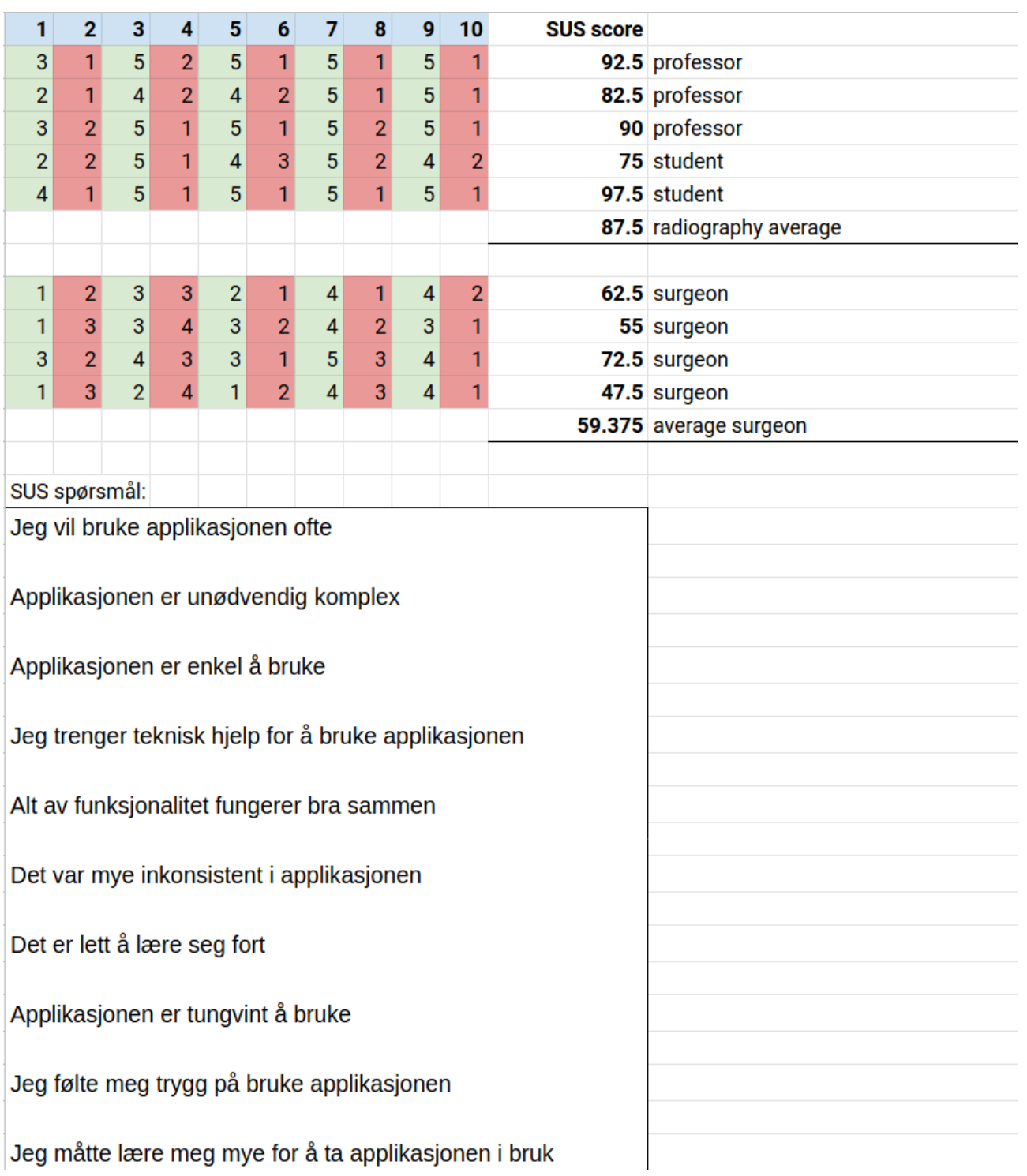

Figure A.1: SUS scores

## <span id="page-48-0"></span>**Bruker test 17 Januar**

Mål:

- · Hvor mye forståelse gir 3d modellen
- Navigere menyer og funksjonalitet
- Finne brukerfeil

Test method: individual walk through and semi structured interview

#### Notater:

Tilstede: 2 ortopedene og knut

#### Notater

Vanskelig å forklare hvilke knapper som er hva, spesielt reset button Vanskelig å skjønne at man skal plukke opp med hånda i starten Vanskelig med briller

#### feedback:

- Modellen mister informasion om tettheten til deler / bløte deler forsvinner helt
	- Ønsker å vite om deler er tette nok til f.eks. å borre i
	- o Enten vise på modellen hvilke deler som er tette, eller jobbe med visualisering av CT bildene parallelt med modellen
- Ønskelig å flytte mindre beinbiter for å kunne reponere bruddet
	- Ikke lett å gjøre i 2D med rotering i flere plan
	- Kanskje få Rolf Arne til å dele opp en modell finere
- Bruksområder
	- Brudd med skruer der man må unngå nerver ol (begrenset av bare CT data)
	- o Kalkanus brudd
	- o Opplæring
- Plassere skruer o.l. Kan være nyttig å planlegge i 3d over 2d

Figure A.2: Interview notes from evaluation

## Intervju spørsmål Test 2 Mai

- <span id="page-49-0"></span>• Hva er nytteverdien sammenlignet med 3D printing?
	- Bedre Forståelse av brudd?
	- o Bedre Planlegging av inngrep/reponering?
- Kan applikasjonen gi et bedre utfall av en operasjon?  $\bullet$ 
	- $\circ$ Områder/scenarioer der det kan være nyttig?
		- $\blacksquare$ (spesifikke bruddtyper, brudd i ledd, kort varsel før operasjon, mindre erfaren ortoped, kompliserte inngrep med implantater)
	- Hvilke bruksområder kan det ha i utdanning/opplæring?
- Bruksområder i andre fagområder?

#### Notater:

Sliter med å strekke seg frem til objekter fordi viewet ikke er resettet

#### Feedback:

Burde kunne rotere hele figuren på flere akser Det er Lettere å tilte med VR kontrollere

Vet hvor ting skal være, og trenger ikke flytte noe særlig på de

Noen caser hvor det ikke er tilfelle. I et tilfelle var det mange bein jeg ikke visste kom fra. Skal ofte bevege brudd biter lite, og de henger fast i bløtvev. Skal bare pirke litt på de, og det trenger man ikke planlegge så nøye

Mer nyttig tildig i karrieren, ikke hvis man har gjort bruddet 100+ ganger. Da kjenner man det igjen fra CT og vet hva man skal gjøre

Marginal gevinst i forståelse for erfarne kontra 3D bilder Sannsynligvis mye Trenings potensiale for yngre ortopeder

Greit med måleverktøy, det er nyttig

Figure A.3: Interview notes from evaluation

#### <span id="page-50-0"></span>Bruker test 31 mai

Metode: individuell testing av applikasjon fulgt av semi strukturert intervju og SUS Tilstede: 2 Ortopeder fra Haraldplass Diakonale sykehus Litt erfaring med VR og noe AR

Notater:

#### Feedback:

#### Planlegging:

- Nyttig for planlegging av proteser, som de gjør mye av. Vanskelig i Sektra.  $\bullet$
- · Bra for å sette skruer i flere plan
- Som et simuleringsverktøy trengs det mer simuleringsfunksjoner som hender, driller osv. Kanskje også taktile verktøy
- Mye potensiale som planleggingsverktøy

Utdanning:

• Bra for å lære om å bruke implantater, hvordan vinkler og størrelser man bruker

Burde kunne gruppere objekter sammen for å flytte de samlet

Mulighet å rotere andre akser er svært viktig

Joystick kunne vært brukt for å flytte ting lenger unna

Blir kvalm i lengden, men venner seg nok til det

Lettere om man bruker regelmessing

Kontrollere i 3d rom er det mest nyttige, og skulle gjerne ha brukt kontrollere med en 2D skjerm

Systemet må være lett å eksportere til fra feks Sektra. Det tar litt ekstra tid å segmentere og eventuelt exportere bare for å se på i VR

Segmentere kan være lettere i vr, "male segmentene" i vr

Figure A.4: Interview notes from evaluation

## Bibliography

- <span id="page-51-7"></span>[1] System Usability Scale (SUS). System Usability Scale (SUS). en-us. Publisher: Department of Health and Human Services. Sept. 2013. URL: [https:](https://www.usability.gov/how-to-and-tools/methods/system-usability-scale.html) [//www.usability.gov/how-to-and-tools/methods/system-usability](https://www.usability.gov/how-to-and-tools/methods/system-usability-scale.html)[scale.html](https://www.usability.gov/how-to-and-tools/methods/system-usability-scale.html) (visited on May 6, 2022).
- <span id="page-51-6"></span>[2] Abdullah Aldandarawy. Unity Cross Section Shader Using Shader Graph. en. Dec. 2019. URL: https://codeburst.io/unity-cross-section[shader-using-shader-graph-31c3fed0fa4f](https://codeburst.io/unity-cross-section-shader-using-shader-graph-31c3fed0fa4f) (visited on Jan. 27, 2022).
- <span id="page-51-3"></span>[3] Christopher Andrews et al. "Extended Reality in Medical Practice." eng. In: Current Treatment Options in Cardiovascular Medicine 21.4 (Mar. 2019), p. 18. ISSN: 1092-8464. DOI: [10.1007/s11936-019-0722-7](https://doi.org/10.1007/s11936-019-0722-7).
- <span id="page-51-1"></span>[4] Diana Anthony et al. "Patient-specific virtual reality technology for complex neurosurgical cases: illustrative cases." EN. In: Journal of Neurosurgery: Case Lessons 1.23 (June 2021). Publisher: American Association of Neurological Surgeons Section: Journal of Neurosurgery: Case Lessons. DOI: [10.3171/CASE21114](https://doi.org/10.3171/CASE21114). URL: [https://thejns.org/caselessons/](https://thejns.org/caselessons/view/journals/j-neurosurg-case-lessons/1/23/article-CASE21114.xml) [view/journals/j-neurosurg-case-lessons/1/23/article-CASE21114](https://thejns.org/caselessons/view/journals/j-neurosurg-case-lessons/1/23/article-CASE21114.xml). [xml](https://thejns.org/caselessons/view/journals/j-neurosurg-case-lessons/1/23/article-CASE21114.xml) (visited on Mar. 16, 2022).
- <span id="page-51-5"></span>[5] David Arayan. DavidArayan/ezy-slice. original-date: 2015-11-17T08:38:41Z. Feb. 2022. url: <https://github.com/DavidArayan/ezy-slice> (visited on Feb. 14, 2022).
- <span id="page-51-8"></span>[6] Aaron Bangor, Philip T. Kortum, and James T. Miller. "An Empirical Evaluation of the System Usability Scale." In: International Journal of Human–Computer Interaction 24.6 (July 2008). Publisher: Taylor & Francis eprint: https://doi.org/10.1080/10447310802205776, pp. 574– 594. ISSN: 1044-7318. DOI: [10.1080/10447310802205776](https://doi.org/10.1080/10447310802205776). URL: [https:](https://doi.org/10.1080/10447310802205776) [//doi.org/10.1080/10447310802205776](https://doi.org/10.1080/10447310802205776) (visited on May 23, 2022).
- <span id="page-51-0"></span>[7] William Bradley. "History of Medical Imaging." In: Proceedings of the American Philosophical Society 152 (Sept. 2008), pp. 349–61.
- <span id="page-51-2"></span>[8] Ceevra, Inc. Using Virtual Reality (VR) Models for Preoperative Planning. Clinical trial registration NCT03334344. submitted: November 1, 2017. clinicaltrials.gov, June 2019. url: [https://clinicaltrials.gov/ct2/](https://clinicaltrials.gov/ct2/show/NCT03334344) [show/NCT03334344](https://clinicaltrials.gov/ct2/show/NCT03334344) (visited on Sept. 26, 2021).
- <span id="page-51-4"></span>[9] Eunhee Chang, Hyun Taek Kim, and Byounghyun Yoo. "Virtual Reality Sickness: A Review of Causes and Measurements." In: International Journal of Human–Computer Interaction 36.17 (Oct. 2020). Publisher: Taylor & Francis eprint: https://doi.org/10.1080/10447318.2020.1778351, pp. 1658– 1682. issn: 1044-7318. doi: [10 . 1080 / 10447318 . 2020 . 1778351](https://doi.org/10.1080/10447318.2020.1778351). url:

[https : / / doi . org / 10 . 1080 / 10447318 . 2020 . 1778351](https://doi.org/10.1080/10447318.2020.1778351) (visited on Nov. 15, 2021).

- <span id="page-52-0"></span>[10] Chunhui Chen et al. "The efficacy of using 3D printing models in the treatment of fractures: a randomised clinical trial." en. In: BMC Mus-culoskeletal Disorders 20.1 (Feb. 2019), p. 65. ISSN: 1471-2474. DOI: [10.](https://doi.org/10.1186/s12891-019-2448-9) [1186/s12891-019-2448-9](https://doi.org/10.1186/s12891-019-2448-9). url: [https://doi.org/10.1186/s12891-](https://doi.org/10.1186/s12891-019-2448-9) [019-2448-9](https://doi.org/10.1186/s12891-019-2448-9) (visited on Sept. 24, 2021).
- <span id="page-52-5"></span>[11] Chougule, Mulay, and N. Ahuja. "Conversions of CT Scan Images into 3 D Point Cloud Data for the Development of 3 D Solid Model using B-Rep Scheme." en. In: *undefined* (2013). URL: [https://www.semanticscholar.](https://www.semanticscholar.org/paper/Conversions-of-CT-Scan-Images-into-3-D-Point-Cloud-Chougule-Mulay/d4875163b4162ba44843a326490f20d6c7fa33e7) [org / paper / Conversions - of - CT - Scan - Images - into - 3 - D - Point -](https://www.semanticscholar.org/paper/Conversions-of-CT-Scan-Images-into-3-D-Point-Cloud-Chougule-Mulay/d4875163b4162ba44843a326490f20d6c7fa33e7) [Cloud-Chougule-Mulay/d4875163b4162ba44843a326490f20d6c7fa33e7](https://www.semanticscholar.org/paper/Conversions-of-CT-Scan-Images-into-3-D-Point-Cloud-Chougule-Mulay/d4875163b4162ba44843a326490f20d6c7fa33e7) (visited on Dec. 1, 2021).
- <span id="page-52-12"></span>[12] Paolo Cignoni et al. "MeshLab: an Open-Source Mesh Processing Tool." en. In: Eurographics Italian Chapter Conference (2008). Artwork Size: 8 pages ISBN: 9783905673685 Publisher: The Eurographics Association, 8 pages. doi: [10.2312/LOCALCHAPTEREVENTS/ITALCHAP/ITALIANCHAPCONF2](https://doi.org/10.2312/LOCALCHAPTEREVENTS/ITALCHAP/ITALIANCHAPCONF2008/129-136)008/ [129-136](https://doi.org/10.2312/LOCALCHAPTEREVENTS/ITALCHAP/ITALIANCHAPCONF2008/129-136). url: [http://diglib.eg.org/handle/10.2312/LocalChapterE](http://diglib.eg.org/handle/10.2312/LocalChapterEvents.ItalChap.ItalianChapConf2008.129-136)vents. [ItalChap.ItalianChapConf2008.129-136](http://diglib.eg.org/handle/10.2312/LocalChapterEvents.ItalChap.ItalianChapConf2008.129-136) (visited on Apr. 10, 2022).
- <span id="page-52-1"></span>[13] CommandEP - SentiAR. en-US. URL: <https://sentiar.com/commandep/> (visited on Mar. 16, 2022).
- <span id="page-52-6"></span>[14] DICOM. URL: <https://www.dicomstandard.org/> (visited on Jan. 21, 2022).
- <span id="page-52-2"></span>[15] DICOM VR – Visualizing and Manipulating Medical Imaging in a New Dimension. en-US. URL: <http://www.dicomvr.com/> (visited on Mar. 16, 2022).
- <span id="page-52-3"></span>[16] dicomdirector.com. Surgeons — Solutions For DICOM Done Better, Faster  $+$  3D on every device. en-US. URL: [https://www.dicomdirector.com/](https://www.dicomdirector.com/for-surgeons/) [for-surgeons/](https://www.dicomdirector.com/for-surgeons/) (visited on Sept. 1, 2021).
- <span id="page-52-8"></span>[17] Lars Doucet, Anthony Pecorella September 02, and 2021. Game engines on Steam: The definitive breakdown. en. Section: business. Sept. 2021. url: [https://www.gamedeveloper.com/business/game-engines-on](https://www.gamedeveloper.com/business/game-engines-on-steam-the-definitive-breakdown)[steam-the-definitive-breakdown](https://www.gamedeveloper.com/business/game-engines-on-steam-the-definitive-breakdown) (visited on Feb. 6, 2022).
- <span id="page-52-4"></span>[18] John Ebnezar and Rakesh John. Textbook of Orthopedics. en. Google-Books-ID: 0efhjwEACAAJ. JP Medical Ltd, Dec. 2016. isbn: 978-93- 86056-68-9.
- <span id="page-52-9"></span>[19] entitycomponent. Entities overview — Entities  $- 0.50.1$ -preview.2. URL: [https://docs.unity3d.com/Packages/com.unity.entities@0.50/](https://docs.unity3d.com/Packages/com.unity.entities@0.50/manual/index.html) [manual/index.html](https://docs.unity3d.com/Packages/com.unity.entities@0.50/manual/index.html) (visited on Apr. 28, 2022).
- <span id="page-52-10"></span>[20] World Leaders in Research-Based User Experience. Modes in User Interfaces: When They Help and When They Hurt Users. en. URL: https: [//www.nngroup.com/articles/modes/](https://www.nngroup.com/articles/modes/) (visited on Feb. 7, 2022).
- <span id="page-52-13"></span>[21] World Leaders in Research-Based User Experience. Why You Only Need to Test with 5 Users. en. url: [https://www.nngroup.com/articles/why](https://www.nngroup.com/articles/why-you-only-need-to-test-with-5-users/)[you-only-need-to-test-with-5-users/](https://www.nngroup.com/articles/why-you-only-need-to-test-with-5-users/) (visited on May 27, 2022).
- <span id="page-52-7"></span>[22] FEELREAL Multisensory VR Mask. en. URL: <https://feelreal.com/> (visited on Nov. 3, 2021).
- <span id="page-52-11"></span>[23] Fellow Oak DICOM. original-date: 2015-05-09T13:35:00Z. Feb. 2022. URL: <https://github.com/fo-dicom/fo-dicom> (visited on Feb. 11, 2022).
- <span id="page-53-4"></span>[24] Elliot K. Fishman et al. "Volume Rendering versus Maximum Intensity Projection in CT Angiography: What Works Best, When, and Why." In: RadioGraphics 26.3 (May 2006). Publisher: Radiological Society of North America, pp. 905-922. ISSN: 0271-5333. DOI: 10.1148/rg.263055186. url: <https://pubs.rsna.org/doi/10.1148/rg.263055186> (visited on Dec. 6, 2021).
- <span id="page-53-11"></span>[25] Cynthia L. Foronda. "Virtual Simulation in Nursing Education: A Systematic Review Spanning 1996 to 2018." In: ().
- <span id="page-53-8"></span>[26] Laura Freina and Michela Ott. "Immersive Virtual Reality in Education: State of the Art and Perspectives." English. In: The International Scientific Conference eLearning and Software for Education. Vol. 1. Num Pages: 9. Bucharest, Romania: "Carol I" National Defence University, 2015, pp. 133–141. url: [https://www.proquest.com/docview/168125293](https://www.proquest.com/docview/1681252932/abstract/D4B2F610BED4D5BPQ/1)2/ [abstract/D4B2F610BED4D5BPQ/1](https://www.proquest.com/docview/1681252932/abstract/D4B2F610BED4D5BPQ/1) (visited on Nov. 11, 2021).
- <span id="page-53-12"></span>[27] gameengine. What is a Game Engine? — University of Silicon Valley. en. URL: https://usv.edu/blog/what-is-a-game-engine/ (visited on Apr. 28, 2022).
- <span id="page-53-5"></span>[28] Matthew Hackett and Michael Proctor. "Three-Dimensional Display Technologies for Anatomical Education: A Literature Review." en. In: Journal of Science Education and Technology 25.4 (Aug. 2016), pp. 641–654. issn: 1573-1839. doi: [10.1007/s10956-016-9619-3](https://doi.org/10.1007/s10956-016-9619-3). url: [https://doi.org/](https://doi.org/10.1007/s10956-016-9619-3) [10.1007/s10956-016-9619-3](https://doi.org/10.1007/s10956-016-9619-3) (visited on Nov. 3, 2021).
- <span id="page-53-3"></span>[29] David L. Hamblen and A Hamish R.W. Simpson. *outline of orthopaedics*. 14. edition. 2010.
- <span id="page-53-2"></span>[30] verywell health. Fracture Reduction and Why It Matters to Your Physical Therapist. en. Section: Verywell. URL: [https://www.verywellhealth.](https://www.verywellhealth.com/fracture-reduction-2696125) [com/fracture-reduction-2696125](https://www.verywellhealth.com/fracture-reduction-2696125) (visited on May 7, 2022).
- <span id="page-53-1"></span>[31] Medical Holodeck. Medicalholodeck. The Virtual Reality Platform for Medical Teamwork. en. URL: <https://www.medicalholodeck.com/en/> (visited on Sept. 1, 2021).
- <span id="page-53-7"></span>[32] hololens. Microsoft HoloLens — Mixed Reality Technology for Business. en-us. URL: <https://www.microsoft.com/en-us/hololens> (visited on May 1, 2022).
- <span id="page-53-10"></span>[33] How Immerse VR is Helping Radiologists Learn Life-Saving X-Ray Tech  $-$  HealthySimulation.com. en-US. Oct. 2020. URL: [https://www.healthys](https://www.healthysimulation.com/27355/immerse-vr-x-ray-simulator/)imulation. [com/27355/immerse-vr-x-ray-simulator/](https://www.healthysimulation.com/27355/immerse-vr-x-ray-simulator/) (visited on May 26, 2022).
- <span id="page-53-0"></span>[34] ImmersiveView™ VR. en-US. URL: [https://www.immersivetouch.com/](https://www.immersivetouch.com/immersiveview-vr) [immersiveview-vr](https://www.immersivetouch.com/immersiveview-vr) (visited on Mar. 16, 2022).
- <span id="page-53-6"></span>[35] Intel. Virtual Reality vs. Augmented Reality vs. Mixed Reality. en. URL: [https : / / www . intel . com / content / www / us / en / tech - tips - and](https://www.intel.com/content/www/us/en/tech-tips-and-tricks/virtual-reality-vs-augmented-reality.html)  tricks/virtual-reality-vs-augmented-reality.html (visited on May 1, 2022).
- <span id="page-53-9"></span>[36] Mohd Javaid and Abid Haleem. "Virtual reality applications toward medical field." en. In: Clinical Epidemiology and Global Health 8.2 (June 2020), pp. 600–605. ISSN: 2213-3984. DOI: 10.1016/j.cegh.2019.12.010. URL: [https : / / www . sciencedirect . com / science / article / pii /](https://www.sciencedirect.com/science/article/pii/S2213398419304294) [S2213398419304294](https://www.sciencedirect.com/science/article/pii/S2213398419304294) (visited on Apr. 7, 2022).
- <span id="page-53-13"></span>[37] Angelika C. Kern and Wolfgang Ellermeier. "Audio in VR: Effects of a Soundscape and Movement-Triggered Step Sounds on Presence." In: Frontiers in Robotics and AI 7 (2020). ISSN: 2296-9144. URL: [https://www.](https://www.frontiersin.org/article/10.3389/frobt.2020.00020)

[frontiersin . org / article / 10 . 3389 / frobt . 2020 . 00020](https://www.frontiersin.org/article/10.3389/frobt.2020.00020) (visited on Apr. 10, 2022).

- <span id="page-54-8"></span>[38] Frank L. Kooi and Alexander Toet. "Visual comfort of binocular and 3D displays." en. In: Displays 25.2 (Aug. 2004), pp. 99–108. issn: 0141- 9382. DOI: 10.1016/j.displa.2004.07.004. URL: https://www. [sciencedirect.com/science/article/pii/S0141938204000502](https://www.sciencedirect.com/science/article/pii/S0141938204000502) (visited on Nov. 3, 2021).
- <span id="page-54-5"></span>[39] Ben Lang. An Introduction to Positional Tracking and Degrees of Freedom (DOF). en-US. Section: Body Tracking. Feb. 2013. URL: [https :](https://www.roadtovr.com/introduction-positional-tracking-degrees-freedom-dof/) [//www.roadtovr.com/introduction-positional-tracking-degrees](https://www.roadtovr.com/introduction-positional-tracking-degrees-freedom-dof/)[freedom-dof/](https://www.roadtovr.com/introduction-positional-tracking-degrees-freedom-dof/) (visited on Nov. 11, 2021).
- <span id="page-54-0"></span>[40] materialise. Medical 3D Printing  $-$  3D Printing In Medical Field  $-$  Materialise Medical. en. URL: <https://www.materialise.com/en/medical> (visited on Sept. 1, 2021).
- <span id="page-54-1"></span>[41] MedicalImaging VR on Steam. en. URL: [https://store.steampowered.](https://store.steampowered.com/app/1471980/MedicalImagingVR/) [com/app/1471980/MedicalImagingVR/](https://store.steampowered.com/app/1471980/MedicalImagingVR/) (visited on Mar. 16, 2022).
- <span id="page-54-7"></span>[42] Omar Merhi et al. "Motion Sickness, Console Video Games, and Head-Mounted Displays." en. In: Human Factors: The Journal of the Human Factors and Ergonomics Society 49.5 (Oct. 2007), pp. 920–934. issn: 0018-7208, 1547-8181. DOI: 10.1518 / 001872007X230262. URL: http: [/ / journals . sagepub . com / doi / 10 . 1518 / 001872007X230262](http://journals.sagepub.com/doi/10.1518/001872007X230262) (visited on Nov. 11, 2021).
- <span id="page-54-6"></span>[43] Leslie Mertz. "Virtual Reality Pioneer Tom Furness on the Past, Present, and Future of VR in Health Care." en. In: IEEE Pulse 10.3 (May 2019), pp. 9-11. ISSN: 2154-2287, 2154-2317. DOI: [10.1109/MPULS.2019.2911808](https://doi.org/10.1109/MPULS.2019.2911808). url: <https://ieeexplore.ieee.org/document/8720292/> (visited on Apr. 4, 2022).
- <span id="page-54-3"></span>[44] Matjaž Mihelj, Domen Novak, and Samo Beguš. Virtual Reality Technology and Applications. en. Vol. 68. Intelligent Systems, Control and Automation: Science and Engineering. Dordrecht: Springer Netherlands, 2014. isbn: 978-94-007-6909-0 978-94-007-6910-6. doi: [10.1007/978-94-](https://doi.org/10.1007/978-94-007-6910-6) [007-6910-6](https://doi.org/10.1007/978-94-007-6910-6). url: [http://link.springer.com/10.1007/978-94-007-](http://link.springer.com/10.1007/978-94-007-6910-6) [6910-6](http://link.springer.com/10.1007/978-94-007-6910-6) (visited on Nov. 3, 2021).
- <span id="page-54-10"></span>[45] Mirror Networking – Open Source Networking for Unity. en-US. URL: <https://mirror-networking.com/> (visited on Jan. 31, 2022).
- <span id="page-54-2"></span>[46] obj. Wavefront OBJ: Summary from the Encyclopedia of Graphics File Formats. url: [https://www.fileformat.info/format/wavefrontobj/](https://www.fileformat.info/format/wavefrontobj/egff.htm) [egff.htm](https://www.fileformat.info/format/wavefrontobj/egff.htm) (visited on Apr. 29, 2022).
- <span id="page-54-4"></span>[47] Oculus Quest 2: Our Most Advanced New All-in-One VR Headset — Oculus. en. URL: https://www.oculus.com/quest-2/ (visited on Nov. 3, 2021).
- <span id="page-54-9"></span>[48] OpenXR - High-performance access to AR and  $VR$  —collectively known as  $XR$ — platforms and devices. en. Section: API. Dec. 2016. URL: [https:](https://www.khronos.org/openxr/) [//www.khronos.org/openxr/](https://www.khronos.org/openxr/) (visited on Feb. 6, 2022).
- <span id="page-54-12"></span>[49] organon. 3D ORGANON — The Leading XR Medical Anatomy Platform. url: <https://www.3dorganon.com/> (visited on May 27, 2022).
- <span id="page-54-11"></span>[50] Performance and Optimization — Oculus Developers. url: [https : / /](https://developer.oculus.com/documentation/unity/unity-perf/) [developer.oculus.com/documentation/unity/unity- perf/](https://developer.oculus.com/documentation/unity/unity-perf/) (visited on Feb. 14, 2022).
- <span id="page-55-9"></span>[51] Rim Razzouk and Valerie Shute. "What Is Design Thinking and Why Is It Important?" en. In: Review of Educational Research 82.3 (Sept. 2012). Publisher: American Educational Research Association, pp. 330–348. issn: 0034-6543. DOI: [10.3102/0034654312457429](https://doi.org/10.3102/0034654312457429). URL: [https://doi.org/](https://doi.org/10.3102/0034654312457429) [10.3102/0034654312457429](https://doi.org/10.3102/0034654312457429) (visited on May 26, 2022).
- <span id="page-55-11"></span>[52] Unity resources.load. Unity - Scripting API: Resources.Load. en. URL: <https://docs.unity3d.com/ScriptReference/Resources.Load.html> (visited on Feb. 11, 2022).
- <span id="page-55-12"></span>[53] Unity scriptedimporters. Unity - Manual: Scripted Importers. en. URL: <https://docs.unity3d.com/Manual/ScriptedImporters.html> (visited on Feb. 11, 2022).
- <span id="page-55-10"></span>[54] Set Up Hand Tracking — Oculus Developers. url: [https://developer.](https://developer.oculus.com/documentation/unity/unity-handtracking/) [oculus.com/documentation/unity/unity- handtracking/](https://developer.oculus.com/documentation/unity/unity-handtracking/) (visited on Apr. 10, 2022).
- <span id="page-55-1"></span>[55] N. Shahrubudin, T. C. Lee, and R. Ramlan. "An Overview on 3D Printing Technology: Technological, Materials, and Applications." en. In: Procedia Manufacturing. The 2nd International Conference on Sustainable Materials Processing and Manufacturing, SMPM 2019, 8-10 March 2019, Sun City, South Africa 35 (Jan. 2019), pp. 1286–1296. issn: 2351-9789. doi: [10.1016/j.promfg.2019.06.089](https://doi.org/10.1016/j.promfg.2019.06.089). url: [https://www.sciencedirect.](https://www.sciencedirect.com/science/article/pii/S2351978919308169) [com / science / article / pii / S2351978919308169](https://www.sciencedirect.com/science/article/pii/S2351978919308169) (visited on Apr. 5, 2022).
- <span id="page-55-6"></span>[56] STL (STereoLithography) File Format Family. eng. web page. Sept. 2019. url: [https://www.loc.gov/preservation/digital/formats/fdd/](https://www.loc.gov/preservation/digital/formats/fdd/fdd000504.shtml) [fdd000504.shtml](https://www.loc.gov/preservation/digital/formats/fdd/fdd000504.shtml) (visited on Jan. 21, 2022).
- <span id="page-55-5"></span>[57] Paul Suetens. Fundamentals of Medical Imaging. en. Google-Books-ID: U11EDgAAQBAJ. Cambridge University Press, May 2017. isbn: 978-1- 107-15978-5.
- <span id="page-55-4"></span>[58] Marc F. Swiontkowski and Steven D. Stovitz, eds. Manual of orthopaedics. 7th ed. Philadelphia: Wolters Kluwer/Lippincott Williams & Wilkins Health, 2013. isbn: 978-1-4511-1592-5.
- <span id="page-55-7"></span>[59] Unity Technologies. Unity - Manual: Unity XR Input. en. URL: [https:](https://docs.unity3d.com/Manual/xr_input.html) [//docs.unity3d.com/Manual/xr\\_input.html](https://docs.unity3d.com/Manual/xr_input.html) (visited on Feb. 2, 2022).
- <span id="page-55-14"></span>[60] Unity Technologies. Unity - Manual: Using Depth Textures. en. URL: [https:](https://docs.unity3d.com/2019.3/Documentation/Manual/SL-DepthTextures.html) [//docs.unity3d.com/2019.3/Documentation/Manual/SL-DepthTexture](https://docs.unity3d.com/2019.3/Documentation/Manual/SL-DepthTextures.html)s. [html](https://docs.unity3d.com/2019.3/Documentation/Manual/SL-DepthTextures.html) (visited on Feb. 4, 2022).
- <span id="page-55-8"></span>[61] Unity Technologies. Unity - Manual: XR. en. URL: [https://docs.unity3d.](https://docs.unity3d.com/Manual/XR.html) [com/Manual/XR.html](https://docs.unity3d.com/Manual/XR.html) (visited on Feb. 6, 2022).
- <span id="page-55-13"></span>[62] Unity textassets. Unity - Manual: Text assets. en. url: [https://docs.](https://docs.unity3d.com/Manual/class-TextAsset.html) [unity3d.com/Manual/class-TextAsset.html](https://docs.unity3d.com/Manual/class-TextAsset.html) (visited on Feb. 11, 2022).
- <span id="page-55-3"></span>[63] The Body VR: Anatomy Viewer on Steam. en. URL: https://store. [steampowered.com/app/579620/The\\_Body\\_VR\\_Anatomy\\_Viewer/](https://store.steampowered.com/app/579620/The_Body_VR_Anatomy_Viewer/) (visited on Mar. 16, 2022).
- <span id="page-55-15"></span>[64] Thomas S Tullis and Jacqueline N Stetson. "A Comparison of Questionnaires for Assessing Website Usability." en. In: (), p. 12.
- <span id="page-55-0"></span>[65] Tyriel Wood - VR Tech. Oculus Quest VS PC - Graphics side-by-side Comparison - Apex Construct. May 2019. url: [https://www.youtube.](https://www.youtube.com/watch?v=btb0gJT200U) [com/watch?v=btb0gJT200U](https://www.youtube.com/watch?v=btb0gJT200U) (visited on May 14, 2022).
- <span id="page-55-2"></span>[66] Raul N. Uppot et al. "Implementing Virtual and Augmented Reality Tools for Radiology Education and Training, Communication, and Clin-

ical Care." In: Radiology 291.3 (June 2019). Publisher: Radiological So-ciety of North America, pp. 570-580. ISSN: 0033-8419. DOI: [10 . 1148 /](https://doi.org/10.1148/radiol.2019182210) [radiol . 2019182210](https://doi.org/10.1148/radiol.2019182210). url: [https : / / pubs . rsna . org / doi / full / 10 .](https://pubs.rsna.org/doi/full/10.1148/radiol.2019182210) [1148/radiol.2019182210](https://pubs.rsna.org/doi/full/10.1148/radiol.2019182210) (visited on May 26, 2022).

- <span id="page-56-1"></span>[67] Maurizio Vertemati et al. "A Virtual Reality Environment to Visualize Three-Dimensional Patient-Specific Models by a Mobile Head-Mounted Display." en. In: Surgical Innovation 26.3 (June 2019). Publisher: SAGE Publications Inc, pp. 359–370. issn: 1553-3506. doi: [10.1177/1553350618822860](https://doi.org/10.1177/1553350618822860). url: <https://doi.org/10.1177/1553350618822860> (visited on June 1, 2021).
- <span id="page-56-0"></span>[68] Virtual Reality for Surgery  $-$  Precison XR. en-US. URL: [https://surgica](https://surgicaltheater.com/)ltheater. [com/](https://surgicaltheater.com/) (visited on Mar. 16, 2022).
- <span id="page-56-2"></span>[69] vrdesign. The best practices and design principles of VR development. en. URL: https://www.gamesindustry.biz/articles/2020-04-01[the- best- practices- and- design- principles- of- vr- development](https://www.gamesindustry.biz/articles/2020-04-01-the-best-practices-and-design-principles-of-vr-development) (visited on May 3, 2022).
- <span id="page-56-3"></span>[70] vrDesignAdobe. Virtual Reality (VR) Design & User Experience  $-Adobe$ XD Ideas. en-US. Section: Emerging Technology. url: [https : / / xd .](https://xd.adobe.com/ideas/principles/emerging-technology/virtual-reality-design/) [adobe.com/ideas/principles/emerging-technology/virtual-realit](https://xd.adobe.com/ideas/principles/emerging-technology/virtual-reality-design/)y[design/](https://xd.adobe.com/ideas/principles/emerging-technology/virtual-reality-design/) (visited on May 3, 2022).
- <span id="page-56-4"></span>[71] XR Interaction Toolkit — XR Interaction Toolkit — 2.0.0-pre.7. URL: [https://docs.unity3d.com/Packages/com.unity.xr.interaction.](https://docs.unity3d.com/Packages/com.unity.xr.interaction.toolkit@2.0/manual/index.html) [toolkit@2.0/manual/index.html](https://docs.unity3d.com/Packages/com.unity.xr.interaction.toolkit@2.0/manual/index.html) (visited on Feb. 7, 2022).